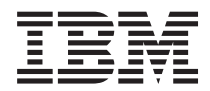

# **IBM Storwize V7000** クイック・インストール・ガイド

バージョン *6.1.0*

GC88-8302-00 (英文原典:GC27-2290-00)

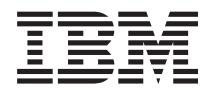

# **IBM Storwize V7000** クイック・インストール・ガイド

バージョン *6.1.0*

GC88-8302-00 (英文原典:GC27-2290-00)

#### - お願い 一

本書および本書で紹介する製品をご使用になる前に、 29 [ページの『特記事項』に](#page-40-0)記載されている一 般情報、 ix [ページの『安全と環境に関する注記』に](#page-10-0)記載されている情報、ならびに Documentation CD に収録されている「*IBM Environmental Notices and User Guide*」の情報をお読みください。

本製品およびオプションに電源コード・セットが付属する場合は、それぞれ専用のものになっていま すので他の電気機器には使用しないでください。

本書は、IBM Storwize V7000 のバージョン 6.1.0 および新しい版で明記されていない限り、以降のすべてのリリース およびモディフィケーションに適用されます。

お客様の環境によっては、資料中の円記号がバックスラッシュと表示されたり、バックスラッシュが円記号と表示さ れたりする場合があります。

- 原典: GC27-2290-00 IBM Storwize V7000 Quick Installation Guide Version 6.1.0
- 発行: 日本アイ・ビー・エム株式会社
- 担当: トランスレーション・サービス・センター
- 第1刷 2010.11
- **© Copyright IBM Corporation 2010.**

# 目次

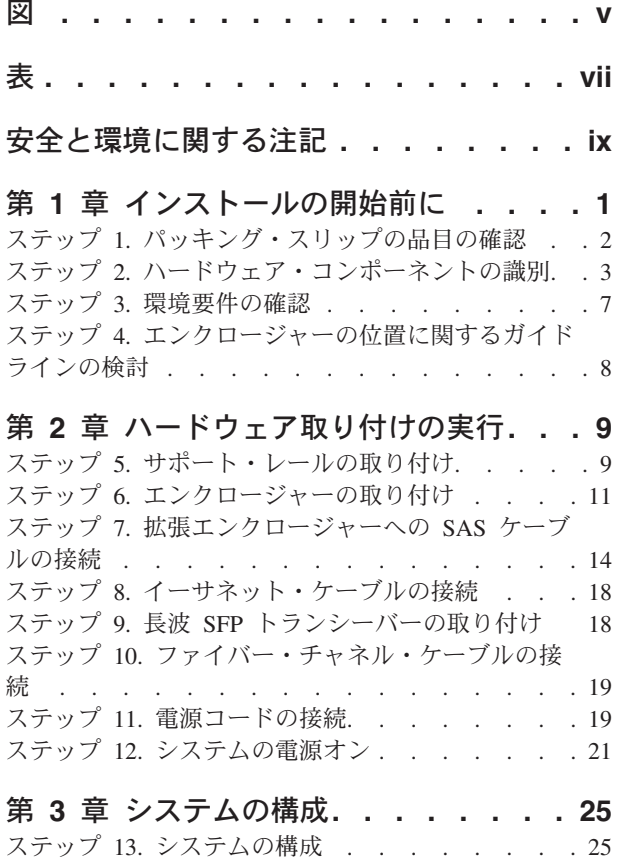

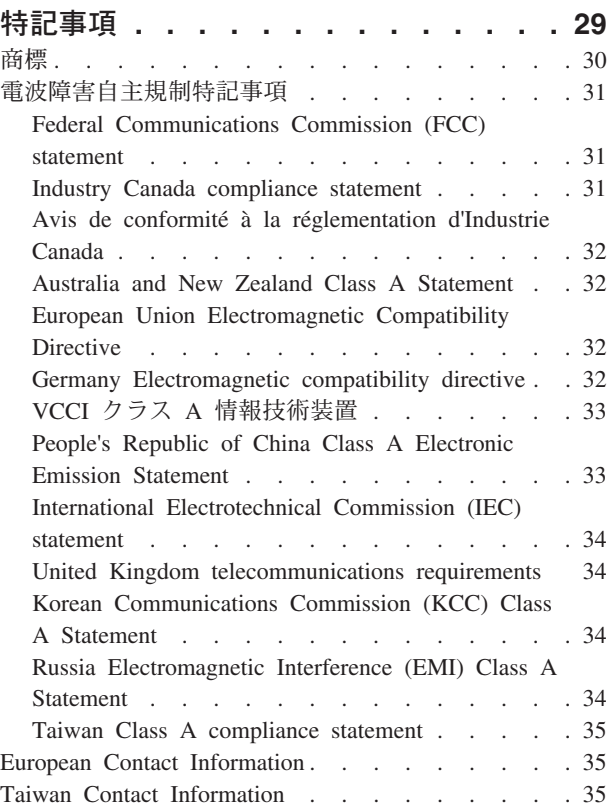

# <span id="page-6-0"></span>図

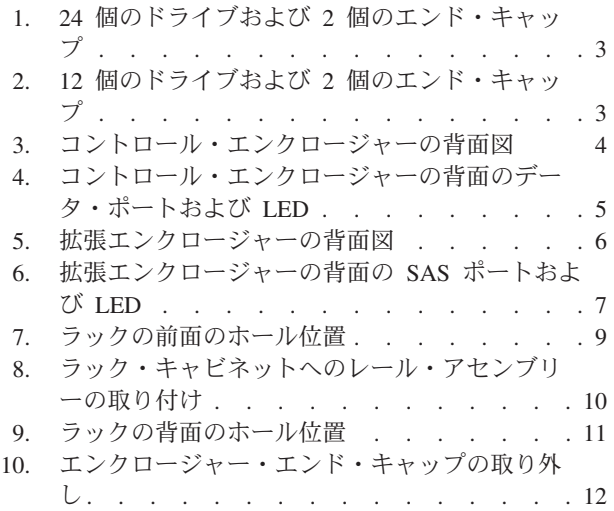

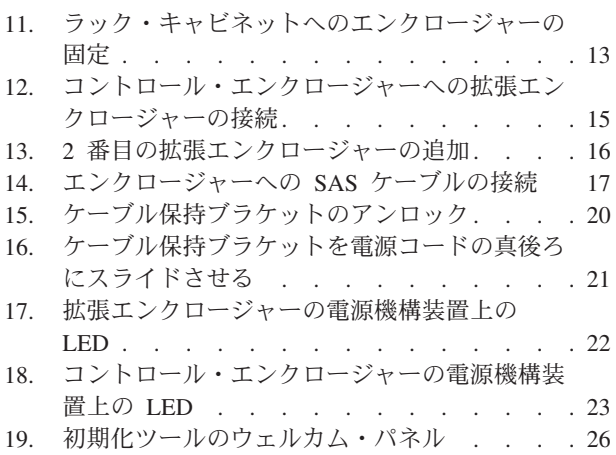

# <span id="page-8-0"></span>表

- 1. ケーブル接続ガイド. . . . . . . . . 14 3. [コントロール・エンクロージャーの電源オン時](#page-34-0) 2. [拡張エンクロージャーの電源オン時の](#page-33-0) LED の
- 状況 [. . . . . . . . . . . . . . . 22](#page-33-0)
- の LED の状況 [. . . . . . . . . . . 23](#page-34-0)

## <span id="page-10-0"></span>安全と環境に関する注記

製品を取り付けて使用する前に、IBM® Storwize® V7000 システム用の複数の言語で書かれた安全上の注意 を検討してください。

遠隔通信環境の適性**:** 本製品は、いかなる方法でも直接的または間接的に公共通信ネットワークのインター フェースに接続されることを意図していません。

翻訳された注意または危険の注記を探すには以下の方法があります。

1. それぞれの注意または危険の注記の最後にある識別番号を探してください。以下の例では、(C001) およ び (D002) を識別番号とします。

注意**:**

注意は、中程度または軽度のけがを引き起こす可能性がある危険があることを示します。**(C001)** 危険

危険の注記は、生命の危険または重傷を引き起こす可能性がある危険があることを示します。**(D002)**

- 2. *IBM Systems Safety Notices* を見つけてください。ここには Storwize V7000・ハードウェアとともに提 供されたユーザー資料が入っています。
- 3. *IBM Systems Safety Notices* で一致する識別番号を探してください。そして、安全上の注意に関するトピ ックを再確認し、必ずその資料の記述に従ってください。
- 4. オプションとして、Storwize V7000 Web サイトの複数の言語で書かれた安全の説明をお読みくださ い。Storwize V7000のサポート Web サイト [\(www.ibm.com/storage/support/storwize/v7000\)](http://www.ibm.com/storage/support/storwize/v7000) に移動して、 現行製品資料へのリンクをクリックして、次に「複数言語 **(Multi-language)**」をクリックします。

## <span id="page-12-0"></span>第 **1** 章 インストールの開始前に

本書「クイック・インストール・ガイド」には、出荷品の解梱およびシステムのインストールに役立つ一連 の説明が記載されています。本書は、3 つの章に分かれています。最初の章の各ステップは、発注品の確 認、ハードウェア・コンポーネント用語への精通、ならびに環境要件を満たしていることの確認に関係して います。2 番目の章の各ステップは、ハードウェアの取り付けおよびデータ・ケーブルと電源コードの接続 に関係しています。最終章は、構成ファイルの作成および 管理 GUI へのアクセスに役立ちます。 管理 GUI は、初期構成プロセスをガイドします。

「クイック・インストール・ガイド」の利用可能な翻訳バージョンについては、次の Web サイトを参照し てください。

Storwize V7000のサポート Web サイト [\(www.ibm.com/storage/support/storwize/v7000\)](http://www.ibm.com/storage/support/storwize/v7000)

場合によっては、Storwize V7000 Information Center の各トピックの参照が指示されることもあります。 Storwize V7000 Information Center のコピーは、出荷品に含まれている DVD に収録されています。

注**:** 本書では、Storwize V7000 Information Center から入手できる物理環境に関する計画情報をユーザーが すでに読んでいることを前提としています。

#### 発注品に応じて、本書では以下のシナリオによってシステムのセットアップを進めます

- v コントロール・エンクロージャーのみの取り付けから構成される新規システムのセットアップ。この場 合、拡張エンクロージャーの取り付けは行いません。
- v コントロール・エンクロージャーの取り付けおよび 1 つ以上の拡張エンクロージャーの取り付けから構 成される新規システムのセットアップ。
- v 既存のシステムへの拡張エンクロージャーの追加。この場合、コントロール・エンクロージャーの取り 付けまたはコントロール・エンクロージャーおよび 1 つ以上の拡張エンクロージャーの取り付けが当初 から済んでいます。ここでは、拡張エンクロージャーを既存のシステムに追加します。

#### 以下の情報について理解します

- v 該当する場合、「注意」という注記は、人身に危険をもたらす可能性がある状況を示します。「注意」 という注記を含むステップを実行する前に、付随するステートメントを読み、理解しておいてくださ い。
- 装置を持ち上げる場合には、安全に持ち上げる方法に従ってください。フル搭載されたエンクロージャ ーの重量は約 26 kg (57.2 lbs) です。エンクロージャーを持ち上げてラックに取り付ける場合またはラ ックからエンクロージャーを取り外す場合は、少なくとも 2 人で作業する必要があります。

<span id="page-13-0"></span>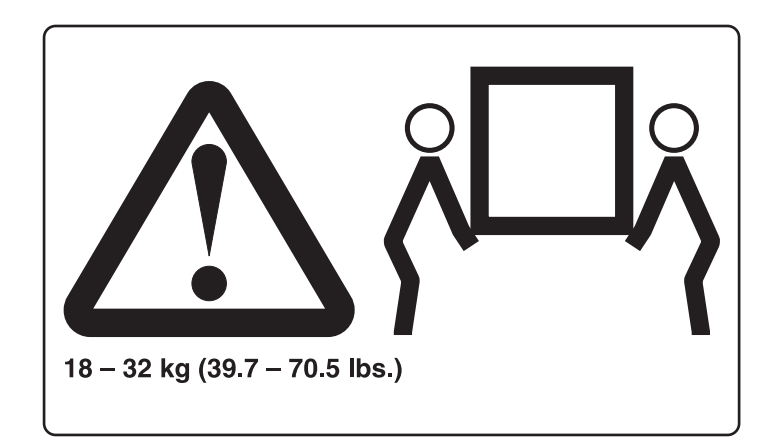

• ラック・マウント・デバイスを、棚代わりや、作業スペースとして使用してはなりません。ラック・マ ウント・デバイスの上に物を置かないでください。

#### 必要な工具

システムの取り付けに必要な工具はドライバーだけです。ドライバーは、マイナス・ドライバーでもプラ ス・ドライバーでも構いません。

## ステップ **1.** パッキング・スリップの品目の確認

箱を開いた後で、パッキング・スリップを見つけます。パッキング・スリップにリストされている品目が箱 の中のものと一致していることを確認します。注文したすべてのオプション品目がリストに記載されている か確認します。出荷品には、注文に応じて追加の品目が含まれている場合があります。

標準の同梱物**:**

- コントロール・エンクロージャー (モデル 2076-112 または 2076-124) あるいは拡張エンクロージャ ー (モデル 2076-212 または 2076-224)。型式番号の最後の 2 桁はドライブ・スロットの数を示しま す。最後の 2 桁は 12 または 24 です。
- ラック・マウント・ハードウェア・キット。以下のものを含みます。
	- \_\_ 2 個のレール (右と左のアセンブリー)
	- \_\_ レール当たり 2 個の M5 x 15 六角プラスねじ (2 個のレール)
	- \_\_ シャーシ当たり 2 個の M5 x 15 六角プラスねじ

注**:** レール・キットの 2 つのパーツはエンクロージャーのそれぞれの側に接続されます。

- \_\_ v 2 本の電源コード
- \_\_ v ドライブ・アセンブリーまたはブランク・キャリア (エンクロージャーに取り付けられている)。

ドライブの数およびサイズを確認します。

- \_\_ v 環境に関する注意事項の小冊子
- \_\_ v 限定保証情報
- \_\_ v 環境に関する注意事項、資料 PDF、およびインフォメーション・センターのコンテンツが収録されて いるソフトウェア DVD。1 個の DVD がエンクロージャーごとに出荷されます。
- \_\_ v ライセンス機能許可文書
- コード参照の小冊子
- **2** Storwize V7000 バージョン 6.1.0: クイック・インストール・ガイド

<span id="page-14-0"></span>\_\_ v *IBM Storwize V7000* クイック・インストール・ガイド, GC88-8302-00

#### コントロール・エンクロージャー用の追加のコンポーネント**:**

- \_\_ v USB キー (別名、フラッシュ・ドライブ) が資料に付属しています。
- ファイバー・チャネル・ケーブル (発注した場合)
- \_\_ v エンクロージャーに事前に取り付けられている Small Form-Factor Pluggable (SFP) トランシーバー
- \_\_• 長波 SFP トランシーバー (発注した場合)

#### 拡張エンクロージャー用の追加のコンポーネント**:**

\_\_ v 拡張エンクロージャーごとの 2 個の SAS ケーブル

## ステップ **2.** ハードウェア・コンポーネントの識別

以下のグラフィックスおよび説明では、コントロール・エンクロージャーおよび拡張エンクロージャーのさ まざまなハードウェア・コンポーネントおよびポートの位置を示します。各エンクロージャーには、2 個の キャニスター、2 個の電源機構装置、ドライブ、およびシャーシが収納されています。コントロール・エン クロージャーの電源機構装置には、それぞれバッテリーが収められています。各エンクロージャーは、ラッ ク内で 2U の高さをフルに占有します。

ハードウェア・コンポーネントの詳細については、DVD 上の PDF「*IBM Storwize V7000* トラブルシュー ティング、リカバリーおよびメンテナンスのガイド」を参照してください。

各エンクロージャーには、前面に配置されているドライブがあります。図1 と図2 は、最大 12 個または 24 個のドライブ 2 (モデルに応じて異なる) 用のスペースがあるエンクロージャーの前面、ならびに左 のエンド・キャップ 1 および右のエンド・キャップ 3 を示します。

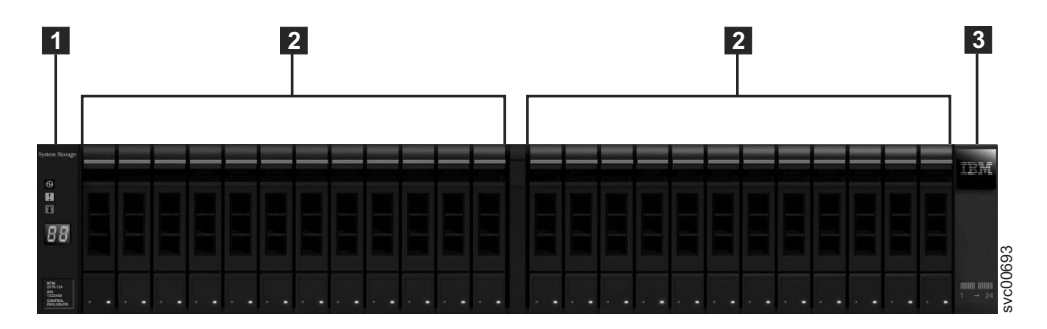

図 *1. 24* 個のドライブおよび *2* 個のエンド・キャップ

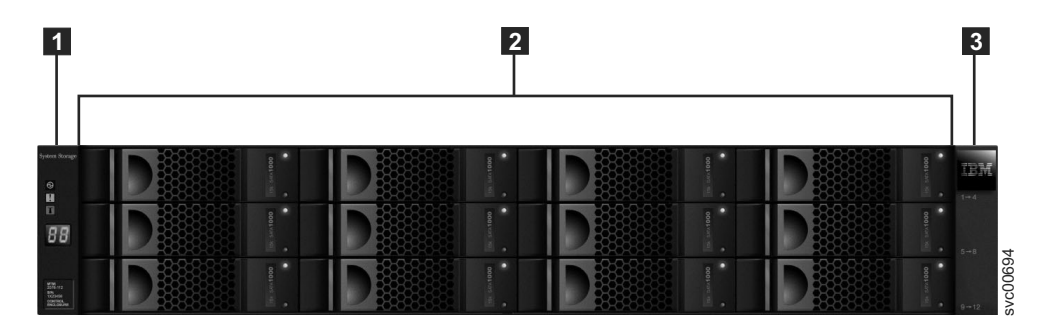

図 *2. 12* 個のドライブおよび *2* 個のエンド・キャップ

#### <span id="page-15-0"></span>コントロール・エンクロージャーのコンポーネント

図 3 は、コントロール・エンクロージャーの背面図を示したものであり、電源機構装置およびキャニスタ ーの位置を示しています。

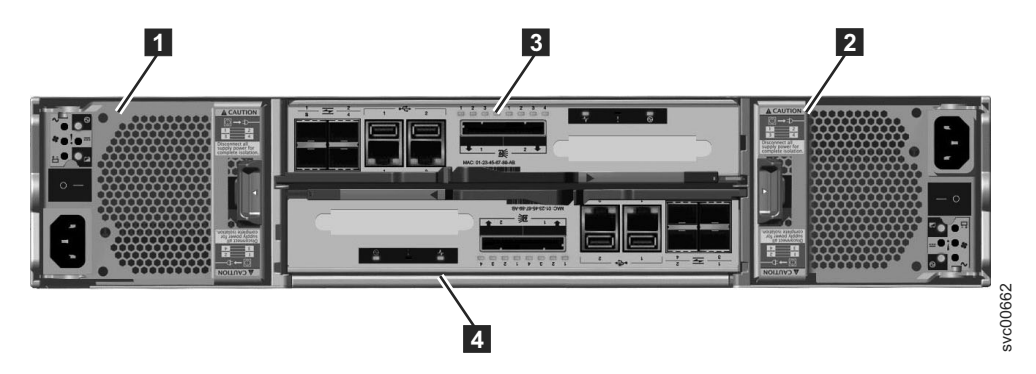

図 *3.* コントロール・エンクロージャーの背面図

v 電源機構装置は、キャニスターの左側と右側に配置されています。各装置にはバッテリーが収められて います。電源機構 1 1 は左側にあります。電源機構 2 2 は右側にあります。電源機構 1 は上側を 上にして挿入され、電源機構 2 は逆さにされるかまたは上側を下にして挿入されます。

重要**:** コントロール・エンクロージャーと拡張エンクロージャーの電源機構装置は交換不能です。

• 2 個のキャニスターがエンクロージャーの中央に収納されています。各キャニスターはノード・キャニ スターとして知られています。上段のキャニスターはキャニスター 1 <mark>- 3</mark> 、下段のキャニスターはキャ **ニスター 2−4−です。キャニスター 1 は上側を上にされ、キャニスター 2 は逆さにされるかまたは上** 側を下にされます。

5 [ページの図](#page-16-0) 4 は、コントロール・エンクロージャーの背面図を示したものであり、ポートの位置を示し ています。

<span id="page-16-0"></span>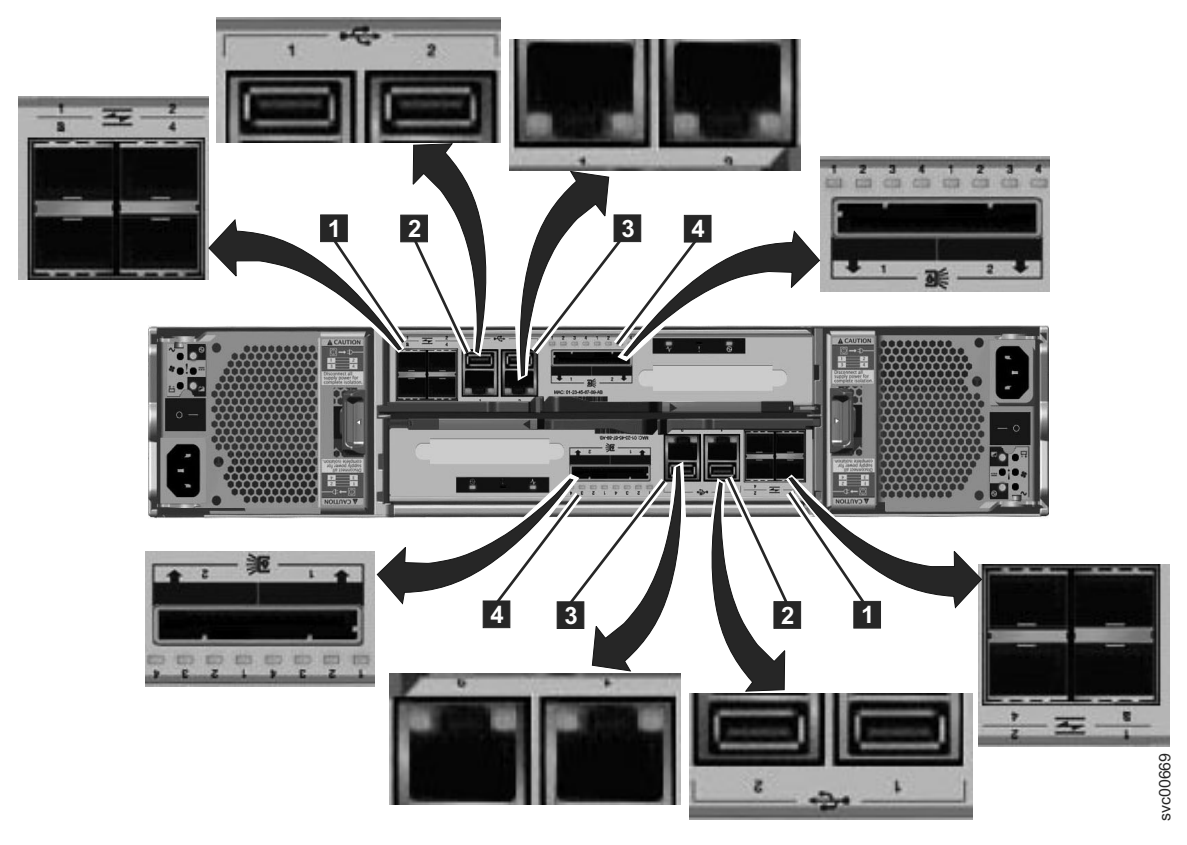

図 *4.* コントロール・エンクロージャーの背面のデータ・ポートおよび *LED*

- 1 ファイバー・チャネル・ポート。各キャニスターには、4 つのファイバー・チャネル・ポートがあ ります。これらのポートは、4 つのコネクターから成る 1 つのブロック (2 列のそれぞれに 2 つのコネ クター) になっています。ポートには、左から右、上から下に向けて 1 から 4 の番号が付けられていま す。これらのポートの使用はオプションです。
- 2 USB ポート。各キャニスターには、2 つの USB ポートがあります。これらのポートはキャニスタ ー上で横並びになっており、左側のポートには 1、右側のポートには 2 という番号が付けられていま す。1 つのポートが取り付け時に使用されます。
- 8 イーサネット・ポート。各キャニスターには、2 つのイーサネット・ポートがあります。これらの ポートはキャニスター上で横並びになっています。左側のポートには 1、右側のポートには 2 という番 号が付けられています。ポート 1 は、接続を行っておく必要がありますが、ポート 2 の使用はオプシ ョンです。
- 4 シリアル接続 SCSI (SAS) ポート。各キャニスターには、2 つの SAS ポートがあります。これら のポートはキャニスター上で横並びになっています。左側のポートには 1、右側のポートには 2 という 番号が付けられています。拡張エンクロージャーを追加する場合、ポート 1 は接続を行っておく必要が あります。第 2 の拡張エンクロージャーを追加する場合、ポート 2 は接続を行っておく必要がありま す。

注**:** 左と右の位置について言及する場合は、キャニスター 1 に適用されます。このキャニスターは上段の キャニスターです。キャニスター 2 の場合はポートの位置が逆になります。このキャニスターは下段のキ ャニスターです。

#### <span id="page-17-0"></span>拡張エンクロージャーのコンポーネント

図 5 は、拡張エンクロージャーの背面図を示したものであり、電源機構装置およびキャニスターの位置を 示しています。これらのポートおよびその使用については、このセクションの後ろの部分で説明していま す。

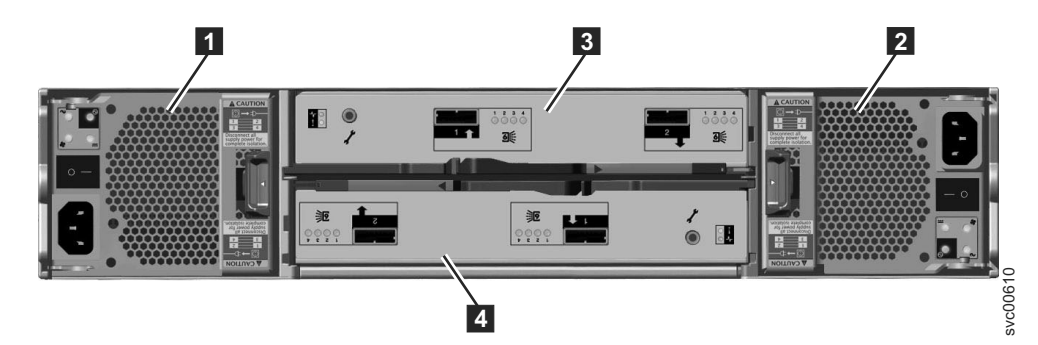

図 *5.* 拡張エンクロージャーの背面図

• 電源機構装置は、キャニスターの左側と右側に配置されています。電源機構 1 1 は左側にあります。 電源機構 2 2 は右側にあります。電源機構 1 は上側を上にして挿入され、電源機構 2 は逆さにされ るかまたは上側を下にして挿入されます。

重要**:** コントロール・エンクロージャーと拡張エンクロージャーの電源機構装置は交換不能です。

• 2 個のキャニスターがエンクロージャーの中央に収納されています。各キャニスターは拡張キャニスタ ーとして知られています。上段のキャニスターはキャニスター 1 <mark>3</mark> 、下段のキャニスターはキャニス <u>ター 2 -4</u> です。キャニスター 1 は上側を上にされ、キャニスター 2 は逆さにされるかまたは上側を 下にされます。

7 [ページの図](#page-18-0) 6 は、拡張エンクロージャーの背面図を示したものであり、SAS ポートの位置を示していま す。

<span id="page-18-0"></span>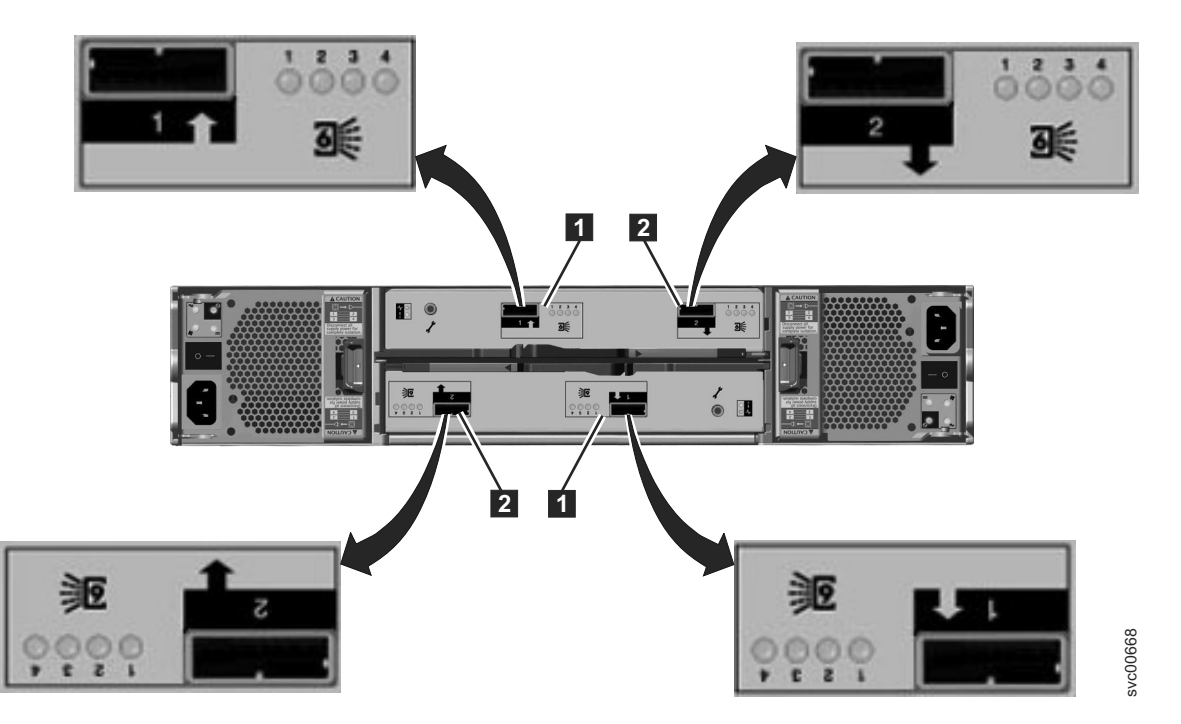

図 *6.* 拡張エンクロージャーの背面の *SAS* ポートおよび *LED*

各キャニスターには 2 つの SAS ポートがあり、左側のポート |1 には 1、右側のポート |2 |には 2 と いう番号が付けられています。拡張エンクロージャーを追加する場合、ポート 1 は接続を行っておく必要 があります。第 2 の拡張エンクロージャーを追加する場合、ポート 2 は接続を行っておく必要がありま す。

注**:** 左と右の位置について言及する場合は、キャニスター 1 に適用されます。このキャニスターは上段の キャニスターです。キャニスター 2 の場合はポートの位置が逆になります。このキャニスターは下段のキ ャニスターです。

#### 各種ハードウェア

USB キー (別名、USB フラッシュ・ドライブ) は資料と一緒に梱包され、これには、初期システム構成を 実行するための初期化ツールが収められています。

## ステップ **3.** 環境要件の確認

ご使用のシステムが確実に機能するためには、物理的な設置場所に関する特定の要件を満たす必要がありま す。これには、適合するラック内で十分なスペースが使用可能であり、電源要件および環境条件が満たされ ていることの確認も含まれます。サポートされているブラウザーを使用しているか確認する必要もありま す。本資料では、ご使用のシステムの環境に関する設備計画が完了していることを想定しています。

ご使用のシステムに関する設置場所環境の計画が完了していない場合は、Storwize V7000 Information Center の『Storwize V7000 設備計画』のトピックを参照してください。

サポートされているブラウザーを使用する必要があります。次の Web サイトから、サポートされているブ ラウザーを使用しているか確認してください。

Storwize V7000のサポート Web サイト [\(www.ibm.com/storage/support/storwize/v7000\)](http://www.ibm.com/storage/support/storwize/v7000)

### <span id="page-19-0"></span>ステップ **4.** エンクロージャーの位置に関するガイドラインの検討

以下のガイドラインを使用して、現在または将来において取り付けるエンクロージャーのラック内の適切な 位置を識別する計画を作成します。エンクロージャーには、ラック内に 2 個の標準ラック・ユニット分の スペースが必要です。2 個のラック・ユニットのサンプル・テンプレートについては、 11 [ページの図](#page-22-0) 9を 参照してください。 例えば、ラック番号 18 と 19 から始まるラックの中央にコントロール・エンクロー ジャーを配置します。

#### コントロール・エンクロージャーのみを取り付ける場合は、以下のガイドラインに従います。**:**

エンクロージャーを容易に見ることができ、保守操作を行えるように、エンクロージャーをラック内に配置 します。この処置はラックの安定性の確保に役立ち、これにより、2 人以上の人員でエンクロージャーの取 り付けおよび取り外しを行うことができます。

注**:** 拡張エンクロージャーを追加する計画を立てる場合は、『拡張エンクロージャーのみを取り付ける場 合』の項のガイドラインを検討してください。

#### コントロール・エンクロージャーならびに **1** つ以上の拡張エンクロージャーを取り付ける場合は、以下の ガイドラインに従います。**:**

1 つ以上の拡張エンクロージャーがある場合は、ラックの中央にコントロール・エンクロージャーを配置し ます。コントロール・エンクロージャーの上と下で拡張エンクロージャーのバランスを取ります。

例えば、ケーブル接続を容易にするためにラックの中央にコントロール・エンクロージャーを配置します。

- v コントロール・エンクロージャーの SAS ポート 1 に接続できる拡張エンクロージャーは 5 個までで す。
- v コントロール・エンクロージャーの SAS ポート 2 に接続できる拡張エンクロージャーは 4 個までで す。
- v 各エンクロージャーを一緒に配置します。すなわち、エンクロージャー間に他の機器を追加することは 避けてください。
- v 最初の拡張エンクロージャーをコントロール・エンクロージャーに追加する場合、コントロール・エン クロージャーの真下に拡張エンクロージャーを追加することをお勧めします。
- 2 番目の拡張エンクロージャーを追加する場合、コントロール・エンクロージャーの真上に拡張エンク ロージャーを追加することをお勧めします。さらに拡張エンクロージャーを追加するたびに、コントロ ール・エンクロージャーの下または上に拡張エンクロージャーを交互に追加します。
- v エンクロージャーを容易に見ることができ、保守操作を行えるように、エンクロージャーをラック内に 配置します。この処置はラックの安定性の確保に役立ち、これにより、2 人以上の人員でエンクロージ ャーの取り付けおよび取り外しを行うことができます。

#### 拡張エンクロージャーのみを取り付ける場合は、以下のガイドラインに従います。**:**

最初の拡張エンクロージャーをコントロール・エンクロージャーに追加する場合、コントロール・エンクロ ージャーの真下に拡張エンクロージャーを追加することをお勧めします。2 番目の拡張エンクロージャーを 追加する場合、コントロール・エンクロージャーの真上に拡張エンクロージャーを追加することをお勧めし ます。さらに拡張エンクロージャーを追加するたびに、コントロール・エンクロージャーの下または上に拡 張エンクロージャーを交互に追加します。

# <span id="page-20-0"></span>第 **2** 章 ハードウェア取り付けの実行

これで、出荷品の確認およびハードウェア・コンポーネントの理解という初期のステップが済みました。電 源および環境要件が満たされていることを確認し、エンクロージャーの配置を計画したことになります。こ れで、ハードウェア・コンポーネントの取り付けおよびデータ・ケーブルと電源コードの接続を開始する準 備が整いました。

## ステップ **5.** サポート・レールの取り付け

サポート・レールを取り付けるには、次のステップを実行します。

1. ラック・マウント・レールおよびねじを見つけます。

レール・アセンブリーは、2 組のレールから構成されます。一方の組のレールは、エンクロージャーの 両側に既に取り付けられているか事前に取り付けられています。他方の組のレールは、ラック・キャビ ネットに取り付ける必要があります。エンクロージャーの両側のレールは、ラック・キャビネットに取 り付けられるレールに滑るように入ります。

2. ラック・キャビネットの前面で作業する場合、サポート・レールを取り付けるラック内に 2 個の標準 ラック・ユニット分のスペースが確保されていることを確認します。

図 7 は、前部の取り付け用の穴が識別された状態での 2 個のラック・ユニットを示したものです。

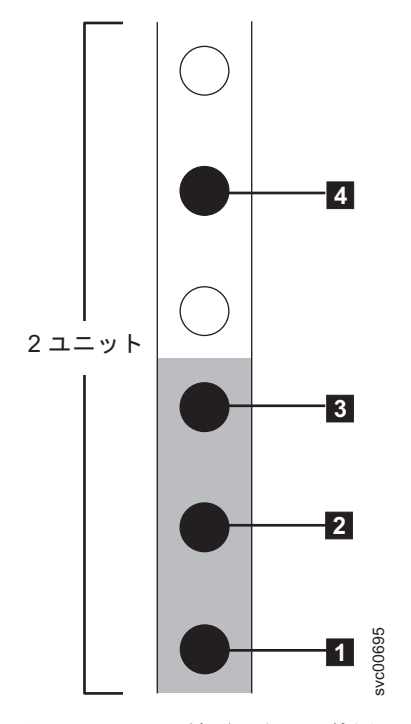

図 *7.* ラックの前面のホール位置

- 1 下部のレール位置を示す小さい穴
- 2 エンクロージャー取り付け用のねじ穴
- 3 ラック・マウント用のねじ穴

<span id="page-21-0"></span>• 4 上部のレール位置を示す小さい穴

図 8 は、ラックに対するレール位置用のピンの位置合わせおよびラックに対する締め付けねじの位置 合わせを示したものです。

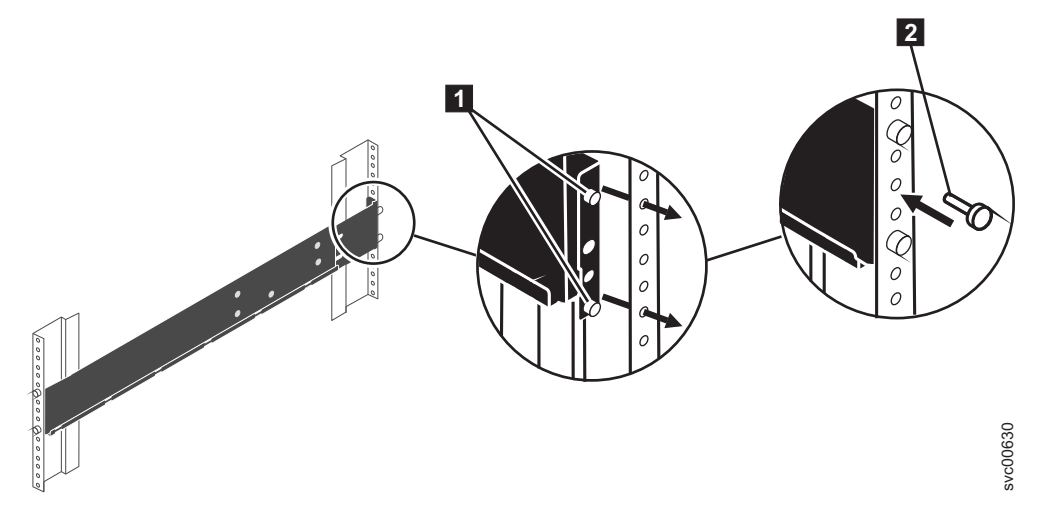

図 *8.* ラック・キャビネットへのレール・アセンブリーの取り付け

- 3. レールの下部と 2 個のラック・ユニットの下部の位置を合わせます。レール位置用のピン 21 をラッ ク・キャビネットの穴に挿入します。
- 4. レール位置用のピンの間のラック・マウント用の穴 2 に締め付けねじを差し込みます。
- 5. ねじを締めて、レールをラックに固定します。
- 6. ラック・キャビネットの背面から作業する場合、レールの下部と 2 個のラック・ユニットの下部の位 置を合わせるために、前面に固定したレールを伸ばします。

注**:** レールが前面と背面との間で水平になるようにします。

11 [ページの図](#page-22-0) 9 は、後部の取り付け用の穴が識別された状態での 2 個のラック・ユニットを示した ものです。

<span id="page-22-0"></span>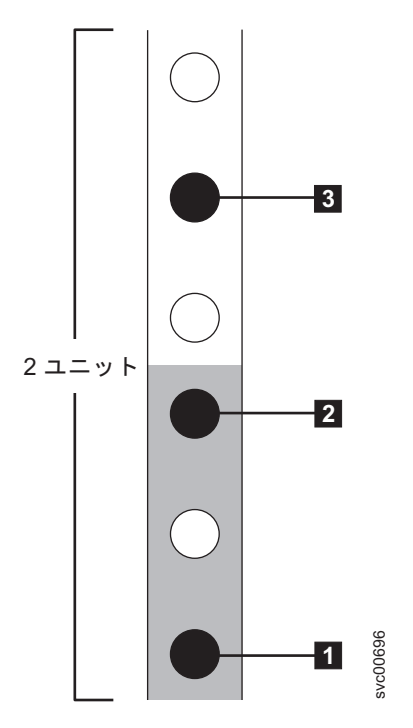

図 *9.* ラックの背面のホール位置

- 1 下部のレール位置を示す小さい穴
- 2 ラック・マウント用のねじ穴
- 3 上部のレール位置を示す小さい穴
- 7. レール位置用のピンをラック・キャビネットの穴に挿入します。
- 8. レール位置用のピンの間のラック・マウント用の穴に締め付けねじを差し込みます。
- 9. ねじを締めて、背面からレールをラックに固定します。
- 10. 上記のステップを繰り返して、反対側のレールをラック・キャビネットに固定します。
- 11. 追加のエンクロージャーごとに、この手順を繰り返します。

### ステップ **6.** エンクロージャーの取り付け

注意**:**

- 1. エンクロージャーを持ち上げてラックに取り付けるには、少なくとも **2** 人で作業する必要があります。
- 2. ラックの安定性を確保するために、ラックの下部から取り付けます。ラックの上部から下に向けて空に します。

エンクロージャーの配置計画に従い、正しいタイプのエンクロージャーをラックの下部から取り付けます。

1. ドライブ・アセンブリーのどちらかの側で、 12 [ページの図](#page-23-0) 10 に示されているように、エンクロージャ ー・エンド・キャップの中央を強く握り、そのキャップをエンクロージャーの前面から引き離して取り <u>●</u><br>・■「帝部のレール位置を示す小さい穴<br>・■「帝部のレール位置を示す小さい穴<br>・■「中部のレール位置を示す小さい穴<br>レール位置用のピンをラック・キャビネットの穴に挿入します。<br>レール位置用のピンの間のラック・マウント用の穴に締め付けねじを差し込みます。<br>レール位置用のピンの間のラック・マウント用の穴に締め付けねじを差し込みます。<br>ねじを締めて、背面からレールをラックに固定します。<br>ねじを締めて、背面からレールをラックに固定します

<span id="page-23-0"></span>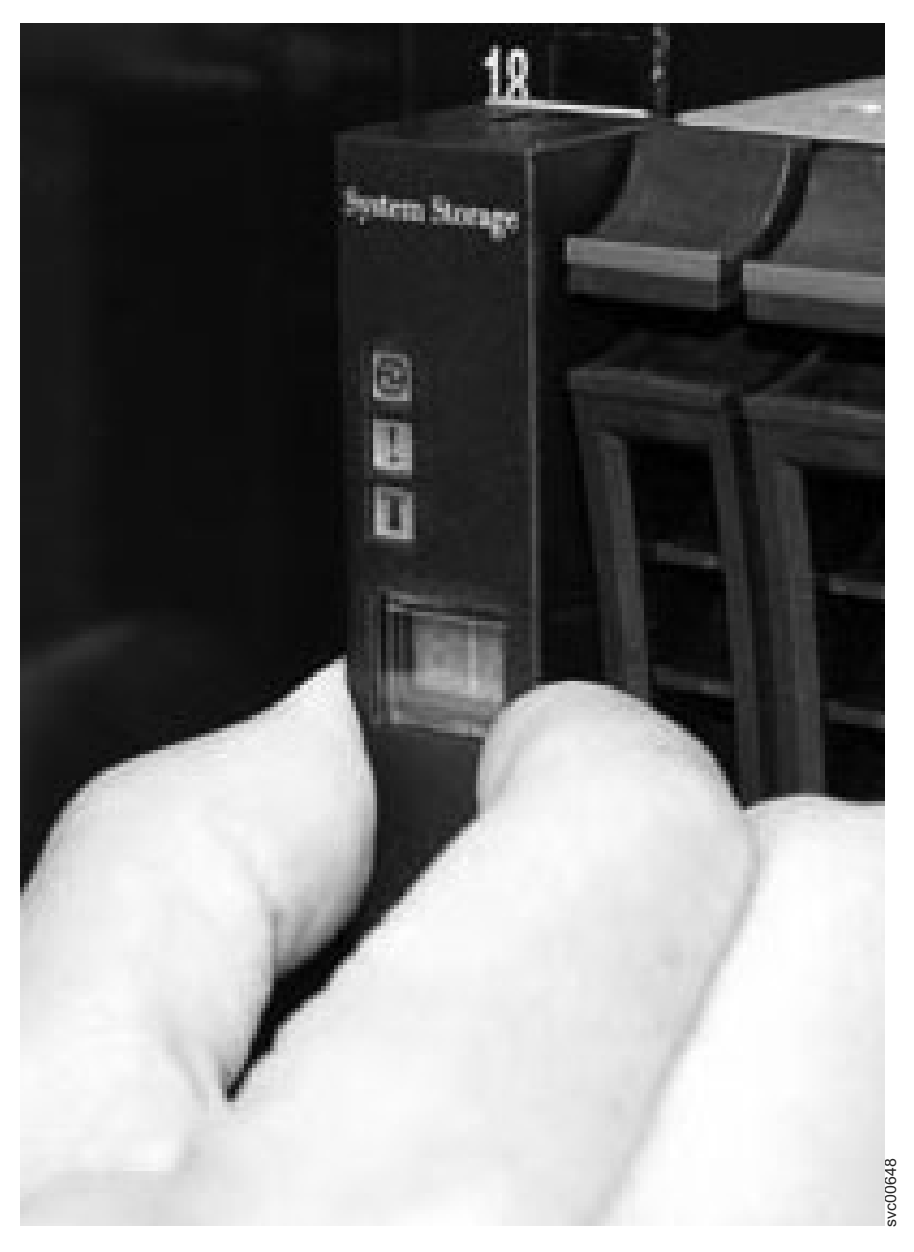

図 *10.* エンクロージャー・エンド・キャップの取り外し

- 2. エンクロージャーの位置をラック・キャビネットの前面に合わせます。
- 3. エンクロージャーが完全に挿入されるまで、レールに沿って注意深くエンクロージャーをラックにスラ イドさせます。

注**:**

- a. エンクロージャーの両側に事前に取り付けられているレールは、以前に取り付けたラック・マウン ト・レールにはまる必要があります。
- b. レールは、部分的に挿入されたエンクロージャーを保持するようには設計されていません。エンクロ ージャーは常に、完全に挿入された位置でなければなりません。
- c. ラックが転倒する危険性を避けるために、複数のエンクロージャーが同時にラックの外にはみ出さな いようにしてください。

<span id="page-24-0"></span>4. 図 11 に示されているように、エンクロージャー・エンド・キャップの後ろの穴にねじを差し込み、そ のねじを締めます。

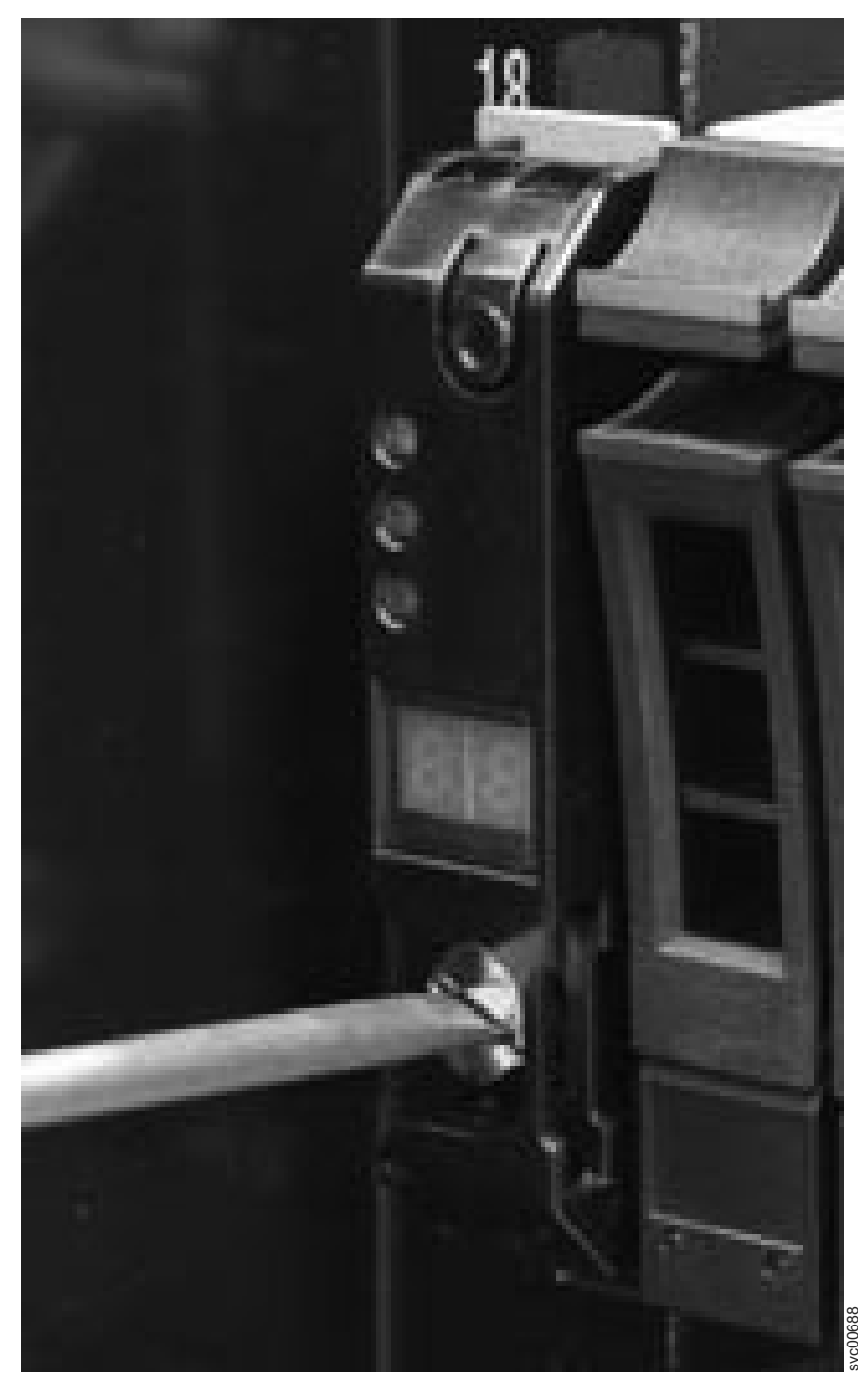

図 *11.* ラック・キャビネットへのエンクロージャーの固定

5. エンド・キャップを押して、所定の位置に戻します。

6. 取り付ける追加のエンクロージャーごとに、この手順を繰り返します。

### <span id="page-25-0"></span>ステップ **7.** 拡張エンクロージャーへの **SAS** ケーブルの接続

このタスクが適用されるのは、1 つ以上の拡張エンクロージャーを取り付ける場合です。

注**:** このトピックで使用されるエンクロージャー用語については、 3 [ページの『ステップ](#page-14-0) 2. ハードウェ [ア・コンポーネントの識別』で](#page-14-0)詳しく説明しています。

SAS ポートへのケーブルの接続を開始する場合は、以下のガイドラインを認識しておいてください。

- ポート 1 (コントロール・エンクロージャーの下) にチェーニングできる拡張エンクロージャーは 5 個 までです。ノード・キャニスターのポート 1 からの接続シーケンスはチェーン 1 と呼ばれます。
- v ポート 2 (コントロール・エンクロージャーの上) にチェーニングできる拡張エンクロージャーは 4 個 までです。ノード・キャニスターのポート 2 からの接続シーケンスはチェーン 2 と呼ばれます。
- v 上段のキャニスターのポートと下段のキャニスターのポートとの間をケーブルで接続することはできま せん。
- v エンクロージャー間をケーブルで連続的に接続します。エンクロージャーをスキップしてはなりませ ん。
- v チェーン内の最後のエンクロージャーでは、キャニスター 1 のポート 2 およびキャニスター 2 のポー ト 2 にケーブルを接続してはなりません。
- Storwize V7000の交換可能ユニットの取り外しまたは挿入時にケーブルが損傷するリスクを軽減するため に、ケーブルがきちんと取り付けられていることを確認してください。
- v 以下にアクセスできるようにケーブルを配置します。
	- USB ポート。USB キーを使用してシステムを構成する場合は、このポートへのアクセスが必要で す。
	- エンクロージャー自体。保守を行う場合および 2 人以上の人員で安全にコンポーネントの取り外しお よび交換を行う場合は、そのハードウェアに手を伸ばして作業できる必要があります。
- 各 SAS ケーブルが完全に挿し込まれていることを確認します。ケーブルが正常に挿し込まれると、カチ ッという音が聞こえます。

注**:** ケーブル接続の手違いで、SAS ケーブルのプラグを抜く必要がある場合は、青色のタグを引いてケ ーブルを解放します。

1. SAS ケーブルを接続する前に、表 1 および以下の図を検討します。

表 1 は、SAS ケーブルの接続方法の要約を示しています。

表 *1.* ケーブル接続ガイド

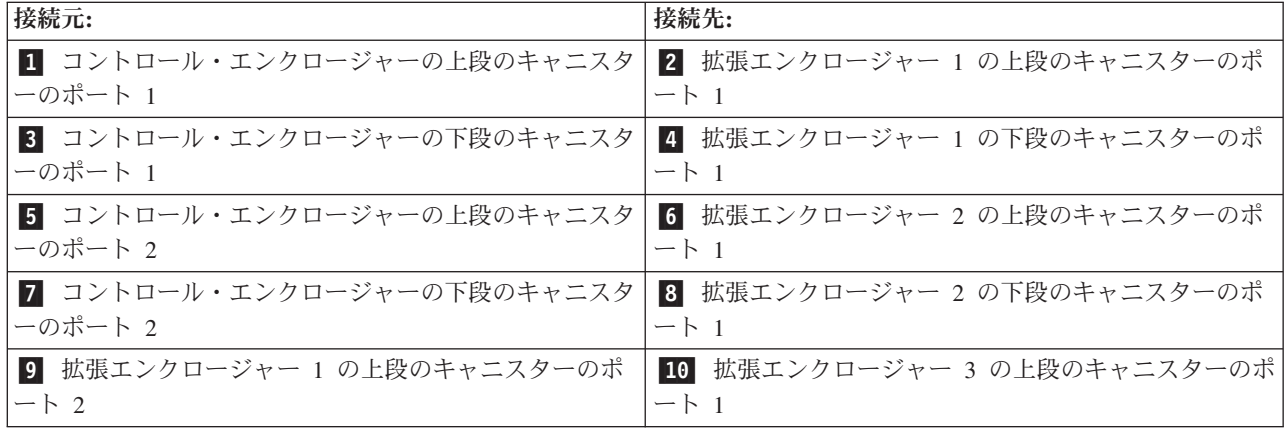

<span id="page-26-0"></span>表 *1.* ケーブル接続ガイド *(*続き*)*

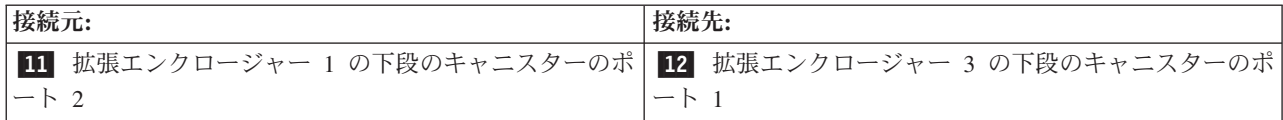

2. コントロール・エンクロージャーの SAS ケーブルを最初の拡張エンクロージャーに接続します (図 12 を参照)。保護エンド・カバーを取り外します (必要な場合)。最初の拡張エンクロージャーはコントロー ル・エンクロージャーの下にあります。

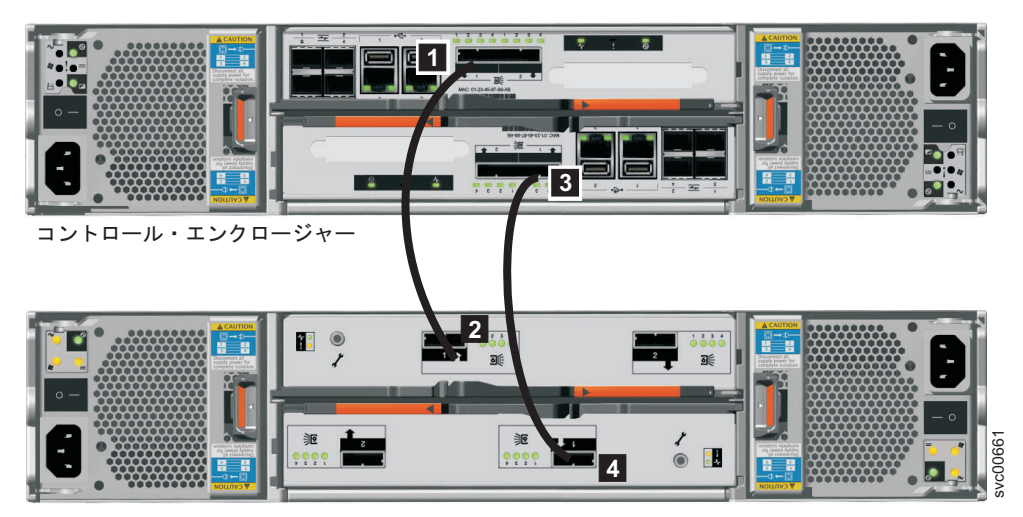

拡張エンクロージャー 1

図 *12.* コントロール・エンクロージャーへの拡張エンクロージャーの接続

- a. コントロール・エンクロージャーの上段のキャニスターのポート 1 1 は、拡張エンクロージャー 1 の上段のキャニスターのボート 1 2 に接続されます。
- b. コントロール・エンクロージャーの下段のキャニスターのポート 1 <mark>3</mark> は、拡張エンクロージャー1 の下段のキャニスターのポート 1 ■ に接続されます。下段のキャニスターのポートの位置は、上 段のキャニスターのポートの位置とは逆になります。下段のキャニスターのポート 1 は、上段のキ ャニスターのポート 1 の反対側にあります。

注**:** ノード・キャニスターのポート 1 からの接続シーケンスはチェーン 1 と呼ばれます。

3. コントロール・エンクロージャーの SAS ケーブルを 2 番目の拡張エンクロージャーに接続します ( 16 [ページの図](#page-27-0) 13 を参照)。2 番目の拡張エンクロージャーはコントロール・エンクロージャーの上に あります。

<span id="page-27-0"></span>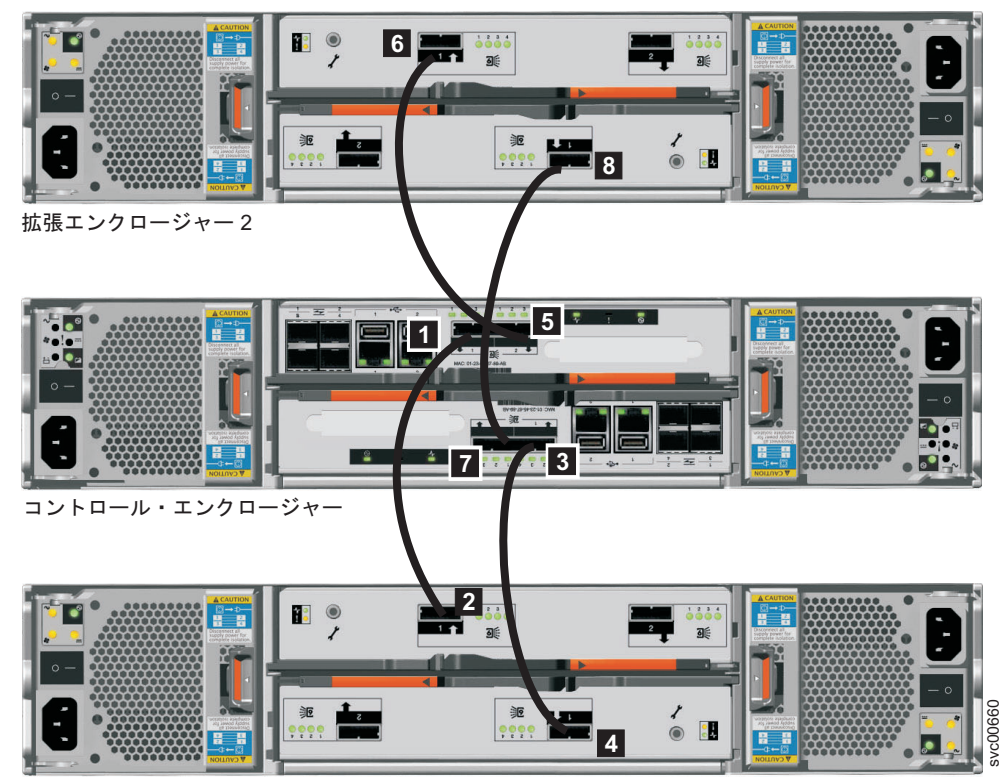

拡張エンクロージャー1

図 *13. 2* 番目の拡張エンクロージャーの追加

- a. コントロール・エンクロージャーの上段のキャニスターのポート 2 <mark>5</mark> は、拡張エンクロージャー2 の上段のキャニスターのポート 1 <mark>6</mark> に接続されます。
- b. コントロール・エンクロージャーの下段のキャニスターのポート 2 7 は、拡張エンクロージャー 2 の下段のキャニスターのポート 1 <mark>8</mark> に接続されます。下段のキャニスターのポートの位置は、 上段のキャニスターのポートの位置とは逆になります。下段のキャニスターのポート 1 は、上段の キャニスターのポート 1 の反対側にあります。

注**:** ノード・キャニスターのポート 2 からの接続シーケンスはチェーン 2 と呼ばれます。 4. 最初の拡張エンクロージャーの SAS ケーブルを 3 番目の拡張エンクロージャーに接続します。

<span id="page-28-0"></span>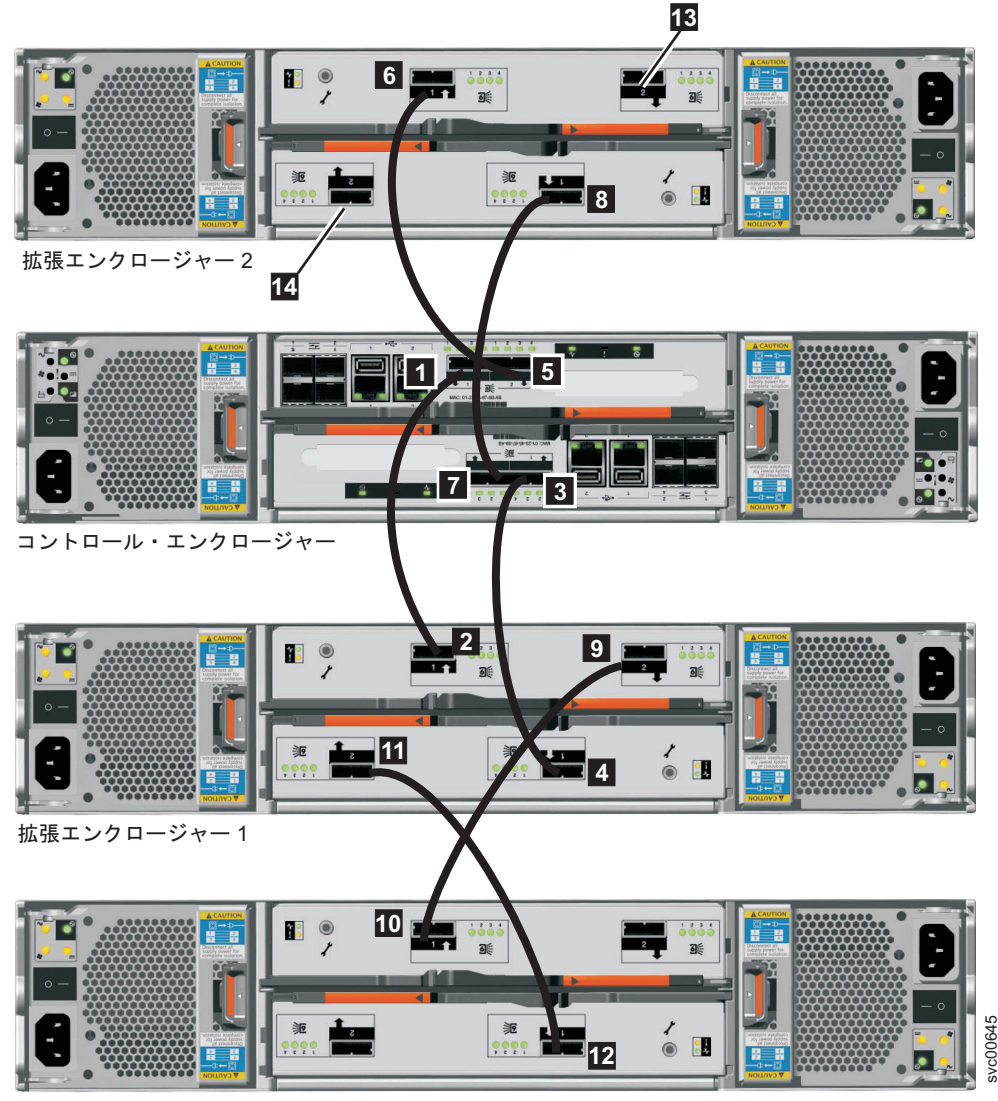

エンクロージャー 3

図 *14.* エンクロージャーへの *SAS* ケーブルの接続

- a. 拡張エンクロージャー 1 の上段のキャニスターのポート 2 \_Ω は、拡張エンクロージャー 3 の上 段のキャニスターのポート 1 10 に接続されます。
- b. 拡張エンクロージャー 1 の下段のキャニスターのボート 2 ▶️️1 は、拡張エンクロージャー 3 の下 段のキャニスターのポート 1 <mark>12</mark> に接続されます。
- 5. 追加の拡張エンクロージャーに SAS ケーブルを接続します。最大 9 個の拡張エンクロージャーを追加 できます。拡張エンクロージャー 2 の <mark>13</mark> と 14 に 4 番目の拡張エンクロージャーを追加しま す。
	- a. エンクロージャーをチェーン 1、チェーン 2 の順に交互に追加します。
	- b. 既に接続されているキャニスターのポート 2 を使用して、追加するエンクロージャーのキャニスタ ーのポート 1 に接続します。
	- c. キャニスター 1 の SAS ケーブルをキャニスター 1 に接続します。
	- d. キャニスター 2 の SAS ケーブルをキャニスター 2 に接続します。
- 6. ケーブル接続を確認します。

### <span id="page-29-0"></span>ステップ **8.** イーサネット・ケーブルの接続

このタスクが適用されるのは、コントロール・エンクロージャーのみの取り付けまたはコントロール・エン クロージャーおよび 1 つ以上の拡張エンクロージャーの取り付けの場合です。

このタスクでは、イーサネット・ケーブルの配置場所が初期計画で決定されていることを想定しています。

重要**:** IP アドレス 192.168.70.121 は、キャニスター 1 のイーサネット・ポート 1 のサービス・アドレス として事前構成されます。IP アドレス 192.168.70.122 は、キャニスター 2 のイーサネット・ポート 1 の サービス・アドレスとして事前構成されます。これらの IP アドレスに競合が存在する場合は、イーサネッ ト・ケーブルをネットワークに接続してはなりません。これらの IP アドレスがネットワーク内のいずれか のデバイスと競合する場合は、ステップ 25 [ページの『ステップ](#page-36-0) 13. システムの構成』 で説明している初 期化ツールの「サービス **IP** アドレスの設定またはリセット **(Set or reset service IP address)**」オプショ ンを使用して、続行する前に、競合しているいずれかのノードのサービス IP アドレスを設定します。必要 な場合は、両方のノードでこの手順を実行します。USB キーを使用したサービス IP アドレスの設定の詳 細については、DVD 上の PDF「*IBM Storwize V7000* トラブルシューティング、リカバリーおよびメンテ ナンスのガイド」を参照してください。

1. コントロール・エンクロージャーのノード・キャニスターごとに、キャニスターのイーサネット・ポー ト 1 とイーサネット・スイッチまたはルーターの使用可能なポートとの間にイーサネット・ケーブルを 接続します。ポート 1 は、管理、保守、および iSCSI に使用できます。

注**:** イーサネット・ケーブルは、発注品の一部としては提供されません。CAT 5 対より線 (シールドな し) (UTP) は、イーサネット・ケーブルの最小要件です。

Storwize V7000の交換可能ユニットの取り外しまたは挿入時にケーブルが損傷するリスクを軽減するた めに、ケーブルがきちんと取り付けられていることを確認してください。

2. オプションで、各ノード・キャニスターのイーサネット・ポート 2 とイーサネット・ネットワークとの 間にイーサネット・ケーブルを接続します。ポート 2 は、管理および iSCSI に使用できます。

#### ステップ **9.** 長波 **SFP** トランシーバーの取り付け

このタスクが適用されるのは、長波 SFP トランシーバーを使用するために長波 SFP トランシーバーを注 文した場合です。

重要**:** 短波 SFP トランシーバーは、コントロール・エンクロージャーにあらかじめ取り付けられていま す。短波 SFP トランシーバーを使用する場合は、さらなる処置は不要です。

- 1. コントロール・エンクロージャーの両方のノード・キャニスターについて、4 つの短波 SFP トランシ ーバーのうちのどれを長波 SFP トランシーバーと取り替える必要があるかを識別します。
- 2. 短波 SFP トランシーバーを取り外します。
- 3. 長波 SFP トランシーバーをポート 1-4 に接続します (必要に応じて)。

ハードウェア・コンポーネントの取り外しおよび取り替えの詳細については、これらの手順の実行方法 を見つけるために、Storwize V7000 Information Center の『部品の取り外しおよび取り替え』のトピッ クを参照してください。

### <span id="page-30-0"></span>ステップ **10.** ファイバー・チャネル・ケーブルの接続

このタスクが適用されるのは、コントロール・エンクロージャーを取り付け、それをファイバー・チャネ ル・ネットワークに接続する場合です。

このタスクでは、ファイバー・チャネル・ケーブルの配置場所が初期計画で決定されていることを想定して います。

- 1. ケーブルまたは SFP トランシーバーからすべての保護エンド・カバーを取り外します。
- 2. ファイバー・チャネル・ケーブルをファイバー・チャネル・スイッチに接続します。

Storwize V7000の交換可能ユニットの取り外しまたは挿入時にケーブルが損傷するリスクを軽減するた めに、ケーブルがきちんと取り付けられていることを確認してください。

3. ファイバー・チャネル・ケーブルのその他の端をノード・キャニスターのファイバー・チャネル・ポー トに接続します。

注**:** 8 個未満のファイバー・チャネル・ケーブルを使用する場合は、どのファイバー・チャネル・ポー トを使用するかは重要ではありません。2 つのノード・キャニスター間でファイバー・チャネル・ケー ブルを均等に接続するようにします。

Storwize V7000 Information Center の『ゾーニング詳細』トピックのガイドラインと適合するように確実に ファイバー・チャネル・ゾーニングを構成してください。システムが完全に操作可能となる前に、ゾーニン グを構成する必要があります。

注**:**

- 1. 短波 SFP トランシーバー付きの Storwize V7000 ポートがファイバー・チャネル・スイッチの短波 SFP トランシーバーに接続されるようにします。長波 SFP トランシーバーについても同じ要件が当て はまります。
- 2. ケーブルのタイプは、長波接続と短波接続とでは異なります。正しいタイプのケーブルが使用されてい ることを確認してください。

### ステップ **11.** 電源コードの接続

2 つの電源機構装置が各エンクロージャーに配置されています。電源機構装置ごとの電源スイッチがオフに なっていることを確認します。

電源コードを各電源機構装置に接続する場合、以下のステップを実行します。

注**:** 各電源機構装置には、電源コードが誤って取り外されないように、電源コードの周りを固定する取り付 け済みのケーブル保持ブラケットが付属しています。

- 1. ケーブル保持ブラケットのケーブル・タイを真っすぐにします。ケーブル保持ブラケットは電源機構装 置に取り付けられています。
- 2. ケーブル保持ブラケットを開きます。

<span id="page-31-0"></span>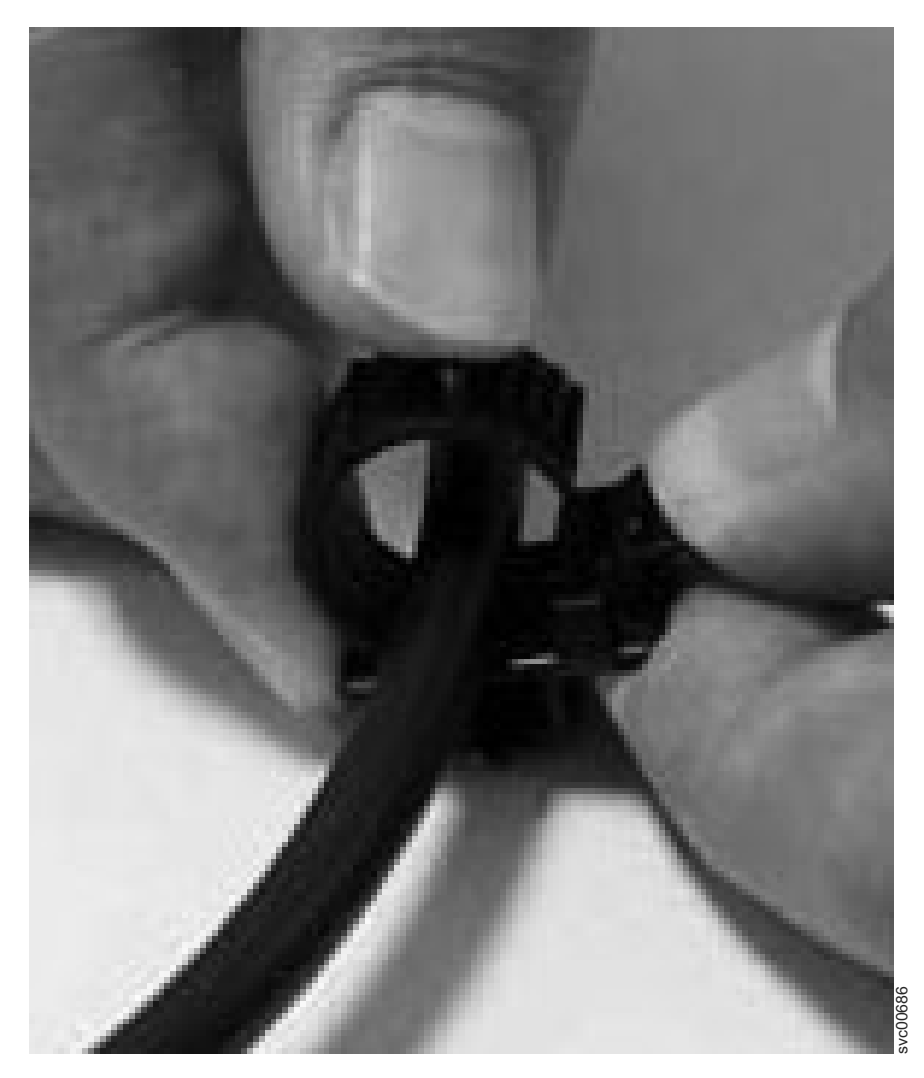

図 *15.* ケーブル保持ブラケットのアンロック

- 3. ケーブル保持ブラケットをケーブルに取り付けるのに十分なスペースが確保されるまで、ケーブル保持 ブラケットを電源機構装置からスライドさせて引き離します。 ブラケットをケーブル・プラグインから スライドさせて引き離す場合に、ケーブル・タイを制御するブラケット上のレバーを手前に引きます。 ブラケットをケーブル・プラグインに向けてスライドさせるためにレバーを引く必要はありません。
- 4. 電源コードを各エンクロージャー内の 2 つの電源機構装置のそれぞれに接続します。

Storwize V7000の交換可能ユニットの取り外しまたは挿入時にケーブルが損傷するリスクを軽減するた めに、ケーブルがきちんと取り付けられていることを確認してください。

- 5. 電源機構装置にプラグを差し込むケーブルの端の周りにケーブル保持ブラケットを配置します。
- 6. ケーブル保持ブラケットがケーブルのプラグの端にぴったり収まるまで、ケーブル保持ブラケットをコ ードに沿ってスライドさせます。

<span id="page-32-0"></span>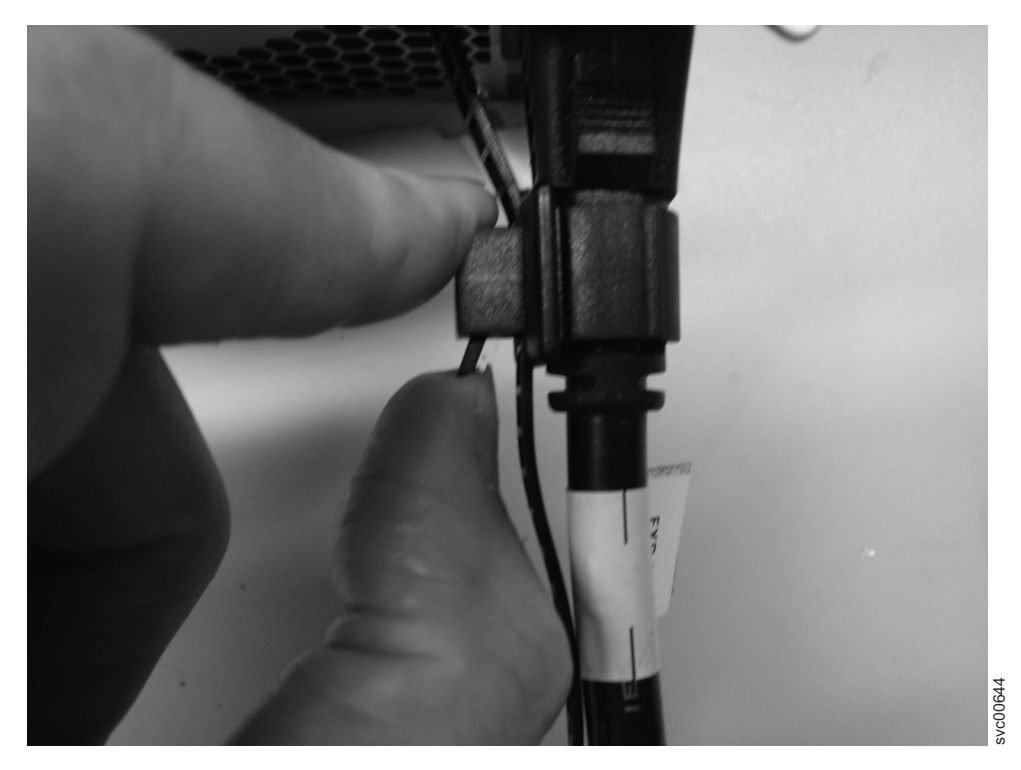

図 *16.* ケーブル保持ブラケットを電源コードの真後ろにスライドさせる

- 7. プラグの周りの留め具を締めます。
- 8. 追加の電源コードごとに、この手順を繰り返します。
- 9. 電源コードのプラグを正しく接地された電気コンセントに差し込みます。電源障害に対して冗長性をも たせるには、エンクロージャーごとの個別の電源機構装置の電源コードを個別の配電回路に接続します (可能な場合)。

### ステップ **12.** システムの電源オン

重要**:** ドライブ・アセンブリーが欠落しているときにシステムを作動させてはなりません。ドライブ・ア センブリーが欠落していると、空気の流れが妨げられます。そのため、ドライブの冷却が十分には行われま せん。ブランク・キャリアを未使用のドライブ・ベイに挿入する必要があります。

- 1. すべての拡張エンクロージャーの電源をオンにします。拡張エンクロージャーの背面にある 2 つの電源 機構装置のそれぞれの電源スイッチを使用します。
- 2. 22 [ページの表](#page-33-0) 2 の情報を使用して、システム上の LED の状態を検査します。障害が検出されていな いことを確認します。問題が検出された場合は、DVD 上の PDF「*IBM Storwize V7000* トラブルシュー ティング、リカバリーおよびメンテナンスのガイド」を参照してください。

22 [ページの図](#page-33-0) 17 は、拡張エンクロージャーの背面にある電源機構装置上の LED の位置を示していま す。

<span id="page-33-0"></span>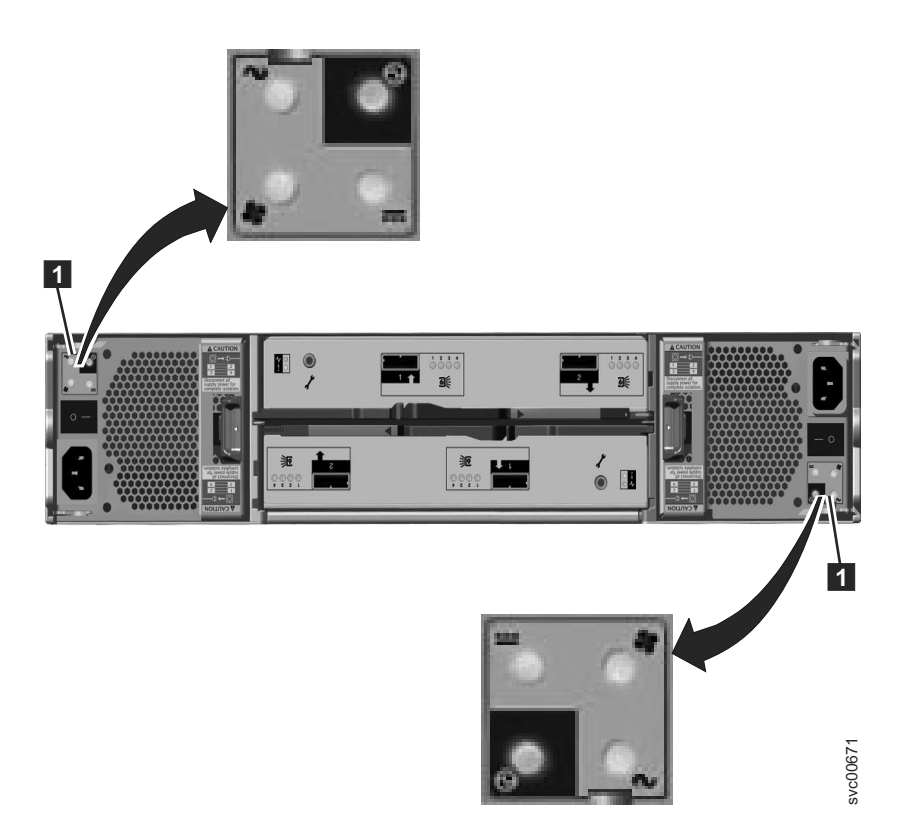

図 *17.* 拡張エンクロージャーの電源機構装置上の *LED*

表 *2.* 拡張エンクロージャーの電源オン時の *LED* の状況

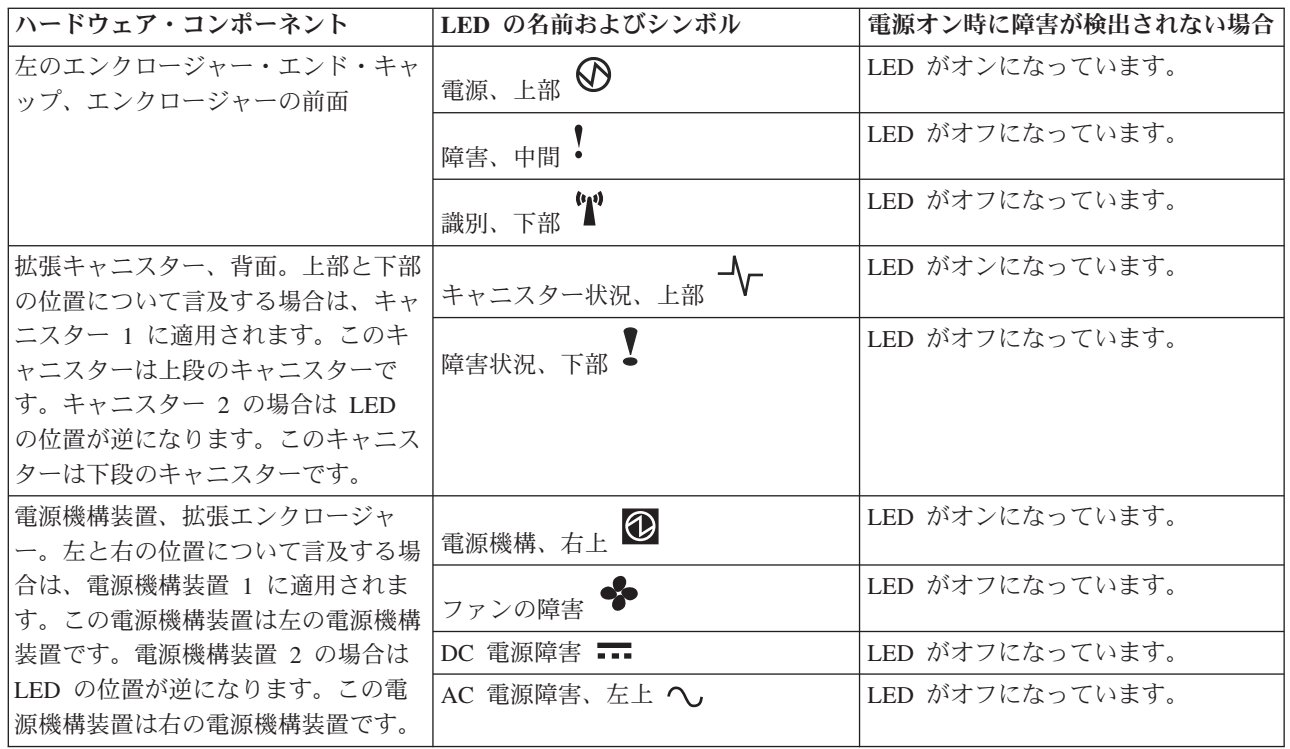

3. コントロール・エンクロージャーの背面にある 2 つの電源機構装置のそれぞれの電源スイッチを使用し て、コントロール・エンクロージャーの電源をオンにします。

<span id="page-34-0"></span>4. 表 3 を使用して、システム上の LED の状態を検査します。障害が検出されていないことを確認しま す。

図 18 は、コントロール・エンクロージャーの背面にある電源機構装置上の LED の位置を示していま す。

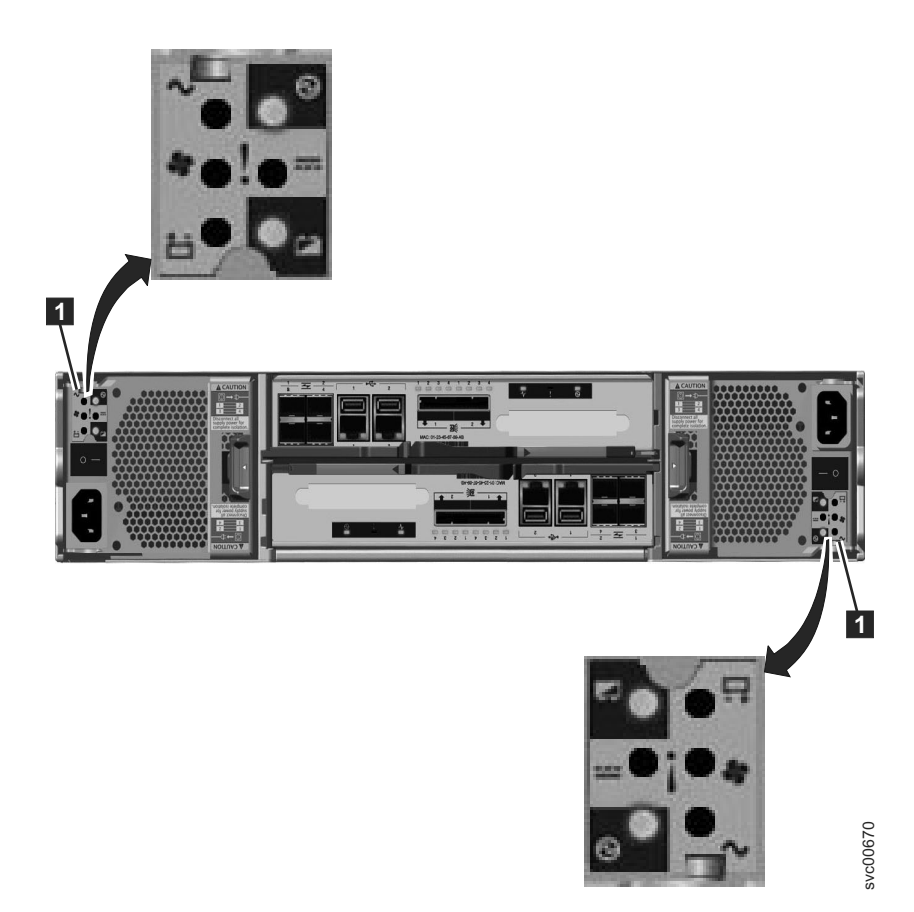

図 *18.* コントロール・エンクロージャーの電源機構装置上の *LED*

表 *3.* コントロール・エンクロージャーの電源オン時の *LED* の状況

| ハードウェア・コンポーネント                       | LED の名前                    | 電源オン時に障害が検出されない場合 |
|--------------------------------------|----------------------------|-------------------|
| 左のエンクロージャー・エンド・キャ<br> ップ、エンクロージャーの前面 | $^{+}$  電源、上部 $\bigotimes$ | LED がオンになっています。   |
|                                      | 障害、中間 •                    | LED がオフになっています。   |
|                                      | 識別、下部                      | LED がオフになっています。   |

表 *3.* コントロール・エンクロージャーの電源オン時の *LED* の状況 *(*続き*)*

| ハードウェア・コンポーネント                                                                                                    | LED の名前                     | 電源オン時に障害が検出されない場合                                                                                                    |
|----------------------------------------------------------------------------------------------------|-----------------------------|----------------------------------------------------------------------------------------------------|
| ノード・キャニスター、背面。上部と<br>下部の位置について言及する場合は、<br>キャニスター 1 に適用されます。こ<br>のキャニスターは上段のキャニスター<br>です。キャニスター 2 の場合は LED<br>の位置が逆になります。このキャニス<br>ターは下段のキャニスターです。          | ファイバー・チャネル・ポート (使用<br>する場合) | 1 つ以上の LED がポートごとにオン<br>になっているか点滅しています。LED<br>はファイバー・チャネル・ポート間に<br>配置されています。矢印の LED は、<br>影響を受けたポートの方向を指しま<br>す。                                                                                      |
|                                                                                                    | イーサネット・ポート (使用する場<br>合)     | 1 つ以上の LED がポートごとにオン<br>になっています。                                                                                                    |
|                                                                                                    | SAS ポート                     | 4 つの LED が、接続されているポー<br>トごとにオンになっています。                                                                                                    |
|                                                                                                    | クラスター状況、左                   | LED が点滅しているかオンになって<br>います。ノード・キャニスターがクラ<br>スターのアクティブ・メンバーの場合<br>は、クラスター状況はオンになってい<br>ます。ノード・キャニスターが保守状<br>態または候補状態の場合は、クラスタ<br>一状況は点滅しています。クラスター<br>状況がオフの場合は、ノード・キャニ<br>スターがその時点で起動中である可能<br>性があります。 |
|                                                                                                    | 障害状況、中間●                    | LED がオフになっています。                                                                                                    |
|                                                                                                    | $\bm{\varpi}$<br>電源状況、右     | LED がオンになっています。                                                                                                    |
| 電源機構装置、コントロール・エンク<br>ロージャー。左と右の位置について言<br>及する場合は、電源機構装置 1 に適<br>用されます。この電源機構装置は左の<br>電源機構装置です。電源機構装置 2<br>の場合は LED の位置が逆になりま<br>す。この電源機構装置は右の電源機構<br>装置です。 | 電源機構、右上                     | LED がオンになっています。                                                                                                    |
|                                                                                                    | AC 電源障害、左上 へ                | LED がオフになっています。                                                                                                    |
|                                                                                                    | DC 電源障害 ■                   | LED がオフになっています。                                                                                                    |
|                                                                                                    | ファンの障害                      | LED がオフになっています。                                                                                                    |
|                                                                                                    | バッテリー障害                     | LED がオフになっています。                                                                                                    |
|                                                                                                    | バッテリー良好、右下                  | LED がオンになっているか点滅して<br>います。                                                                                                    |

問題が検出された場合は、DVD 上の PDF「*IBM Storwize V7000* トラブルシューティング、リカバリー およびメンテナンスのガイド」を参照してください。

# <span id="page-36-0"></span>第 **3** 章 システムの構成

これまでのステップで、エンクロージャーをラックに取り付け、すべてのケーブルを接続し、システムの電 源をオンにし、さらにシステムの LED 状況を検査しました。これらすべてのステップを実行した場合は、 システムを構成するための最後のステップを続行します。

システムを構成するための最後のステップでは、2 つのシナリオに関する指示が示されます。初めてシステ ムをセットアップする場合は、最初の指示セットに従います。既存のシステムが存在し、1 つ以上の拡張エ ンクロージャーをその既存のシステムに追加する場合は、2 番目の指示セットに従います。

### ステップ **13.** システムの構成

このステップを実行するには、サポートされているブラウザーを使用する必要があります。次の Web サイ トから、サポートされているブラウザーを使用しているか確認してください。

Storwize V7000のサポート Web サイト [\(www.ibm.com/storage/support/storwize/v7000\)](http://www.ibm.com/storage/support/storwize/v7000)

v シナリオ **1:** コントロール・エンクロージャーを使用して、またはコントロール・エンクロージャーおよ び **1** つ以上の拡張エンクロージャーを使用して初めてシステムをセットアップする。

クラスターを作成および構成してシステムを初期化する必要があります。最初のステージは、初期化ツ ールおよび USB キーを使用してクラスターを作成することです。続行する前に、必要なクラスター管 理 IP アドレスを知っておく必要があります。

- 1. 発注品と一緒に出荷された USB キーを資料パックの中から見つけます。
- 2. Microsoft Windows XP Professional またはそれ以上を実行中のパーソナル・コンピューターの USB ポートに USB キーを挿し込みます。

初期化ツールを開始します。

システムが USB キーに対して自動実行するように構成されている場合は、初期化ツールは自動的に 開始されます。自動的に開始されない場合は、「マイ コンピュータ」から USB キーを開き、 「InitTool.exe」をダブルクリックします。

<span id="page-37-0"></span>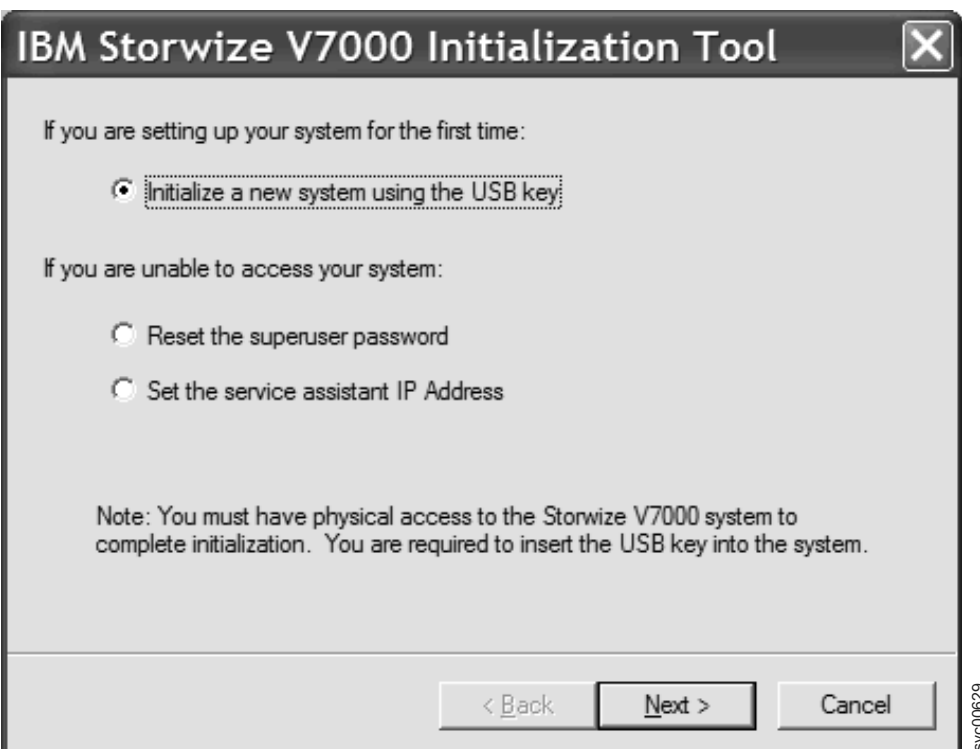

図 *19.* 初期化ツールのウェルカム・パネル

Windows 以外のオペレーティング・システムを実行中の場合は、USB キーに関するファイルを手動 で作成する必要があります。USB キーを使用してシステムを管理または保守する方法の詳細につい ては、DVD 上の PDF「*IBM Storwize V7000* トラブルシューティング、リカバリーおよびメンテナン スのガイド」を参照してください。

- 3. 初期化ツールの「ようこそ」パネルから「**USB** キーを使用した新規システムの初期化 **(Initialize a new system using the USB key)**」オプションを選択して、システムを構成するための画面の指示に 従います。初期化ツールは、以下の構成プロセスをガイドします。
	- a. 管理 IP アドレスを入力する。
	- b. クラスターを作成するために USB キーを電源オンされたコントロール・エンクロージャーに移 す。

クラスターの作成中に、ノード・キャニスターのオレンジ色の障害 LED が点滅します。オレン ジ色の障害 LED が点滅を止めた時点で、USB キーを取り外し、それをパーソナル・コンピュー ターに再び挿し込んで初期化ツールを再起動します。クラスター作成操作の結果が表示されま す。クラスター作成操作が成功したことを確認します。

電源障害時にシステムを保護するのに十分なバッテリー電源が確保されるまで、クラスターはア クティブになることができません。バッテリーの充電が十分でない場合は、クラスターは即時に 始動することができません。クラスターが使用可能になるまでの見積時間が表示されます。バッ テリーは通常、受け取り時には、クラスターが始動するのに十分な電源を含んでいます。 **- 《Back Next》 Next》 Next Next Next Apple 2014年7月<br><br>Refンールのウェルガム・バネル<br>Hows 以外のオペレーティング・システムを実行中の場合は、USB キーに関するファイルを手動<br>F成する必要があります。USB キーを使用してシステムを管理または保守する方法の詳細につい<br>A、DVD 上の PDF 「BM Storvice V7000 トラブルシューティング、リカバリーおよびメンテナ<br>A** 

コントロール・エンクロージャーのノード・キャニスター上の LED 状況は、クラスターの始動 時に変わります。クラスターを作成したノード・キャニスターのクラスター状況 LED は、クラ 滅から点灯に変わります。程なくして、他のノード・キャニスターのクラスター状況 LED は、 点滅から点灯に変わります。LED については、 21 [ページの『ステップ](#page-32-0) 12. システムの電源オ [ン』を](#page-32-0)参照してください。

必要な場合は、クラスターが始動するまで待ちます。

クラスターを作成できない場合は、システムと一緒に出荷される DVD 上の PDF「*IBM Storwize V7000* トラブルシューティング、リカバリーおよびメンテナンスのガイド」を参照してください。ハ ードウェア・コンポーネントを取り外すのは、保守手順で指示された場合に限ってください。この手 順に従わないと、データにアクセスできなくなるか、またはデータが失われる可能性があります。

管理 GUI を開始できない場合は、システムと一緒に出荷される DVD 上の PDF「*IBM Storwize V7000* トラブルシューティング、リカバリーおよびメンテナンスのガイド」を参照してください。

4. 初期化ツールを使用しているパーソナル・コンピューターに、サポートされているブラウザーおよび クラスター IP アドレスへのイーサネット接続がある場合は、結果ウィンドウの「管理 **GUI** の起動 **(Launch the management GUI)**」をクリックします。そうでない場合は、クラスター IP アドレスへ のイーサネット接続があるパーソナル・コンピューターに進み、管理 IP アドレスに対してサポート されているブラウザーをポイントして 管理 GUI を開始します。管理 GUI ログオン・パネルが表示 されます。

問題のトラブルシューティングを行う際の支援については、システムと一緒に出荷される DVD 上の PDF「*IBM Storwize V7000* トラブルシューティング、リカバリーおよびメンテナンスのガイド」を参 照してください。

5. スーパーユーザーとしてログインします。passw0rd をパスワードとして使用します。

注**:** このパスワードを、できる限り早く安全な値に変更してください。

6. プログラムのご使用条件 (IPLA) を検討します。

この製品を使用し続けるためには、このご使用条件を受諾する必要があります。

7. セットアップ・ウィザードが開始され、システムの初期構成および検証検証がガイドされます。

この時点でいずれかの構成ステップを実行する準備が整っていない場合は、管理 GUI の構成タスク を使用して、あとで該当の構成ステップを実行します。

- 8. USB キーの使用を終了した時点で、このキーを安全な場所に保管します。このキーを使用してその 他のタスクを実行することができます。
- v シナリオ **2:** 既存のシステムへの拡張エンクロージャーの追加。
	- 1. 管理 GUI を始動します。
	- 2. 「ホーム **(Home)**」 > 「デバイスの管理 **(Manage Device)**」に進みます。
	- 3. ツリー内のシステム名を選択します。
	- 4. 「アクション **(Actions)**」 > 「エンクロージャーの追加 **(Add Enclosure)**」に進みます。
	- 5. 続行して画面の指示に従います。

このステップでは、クイック・インストール手順を実行します。初めてセットアップを行う場合は、 Storwize V7000 Information Center の構成トピックを参照し、続行して管理 GUI の「始めに」で利用でき るタスクに従います。拡張エンクロージャーを既存のシステムに追加した場合は、続行して標準タスクを実 行します。

## <span id="page-40-0"></span>特記事項

本書は米国 IBM が提供する製品およびサービスについて作成したものです。

本書に記載の製品、サービス、または機能が日本においては提供されていない場合があります。日本で利用 可能な製品、サービス、および機能については、日本 IBM の営業担当員にお尋ねください。本書で IBM 製品、プログラム、またはサービスに言及していても、その IBM 製品、プログラム、またはサービスのみ が使用可能であることを意味するものではありません。これらに代えて、IBM の知的所有権を侵害するこ とのない、機能的に同等の製品、プログラム、またはサービスを使用することができます。ただし、IBM 以外の製品とプログラムの操作またはサービスの評価および検証は、お客様の責任で行っていただきます。

IBM は、本書に記載されている内容に関して特許権 (特許出願中のものを含む) を保有している場合があ ります。本書の提供は、お客様にこれらの特許権について実施権を許諾することを意味するものではありま せん。実施権についてのお問い合わせは、書面にて下記宛先にお送りください。

〒*242-8502* 神奈川県大和市下鶴間*1623*番*14*号 日本アイ・ビー・エム株式会社 法務・知的財産 知的財産権ライセンス渉外

以下の保証は、国または地域の法律に沿わない場合は、適用されません。IBM およびその直接または間接 の子会社は、本書を特定物として現存するままの状態で提供し、商品性の保証、特定目的適合性の保証およ び法律上の瑕疵担保責任を含むすべての明示もしくは黙示の保証責任を負わないものとします。国または地 域によっては、法律の強行規定により、保証責任の制限が禁じられる場合、強行規定の制限を受けるものと します。

この情報には、技術的に不適切な記述や誤植を含む場合があります。本書は定期的に見直され、必要な変更 は本書の次版に組み込まれます。 IBM は予告なしに、随時、この文書に記載されている製品またはプログ ラムに対して、改良または変更を行うことがあります。

本書において IBM 以外の Web サイトに言及している場合がありますが、便宜のため記載しただけであ り、決してそれらの Web サイトを推奨するものではありません。それらの Web サイトにある資料は、こ の IBM 製品の資料の一部ではありません。それらの Web サイトは、お客様の責任でご使用ください。

IBM は、お客様が提供するいかなる情報も、お客様に対してなんら義務も負うことのない、自ら適切と信 ずる方法で、使用もしくは配布することができるものとします。

本プログラムのライセンス保持者で、(i) 独自に作成したプログラムとその他のプログラム (本プログラム を含む) との間での情報交換、および (ii) 交換された情報の相互利用を可能にすることを目的として、本 プログラムに関する情報を必要とする方は、下記に連絡してください。

*IBM Corporation Almaden Research 650 Harry Road Bldg 80, D3-304, Department 277 San Jose, CA 95120-6099 U.S.A.*

© Copyright IBM Corp. 2010 **29**

<span id="page-41-0"></span>本プログラムに関する上記の情報は、適切な使用条件の下で使用することができますが、有償の場合もあり ます。

本書で説明されているライセンス・プログラムまたはその他のライセンス資料は、IBM 所定のプログラム 契約の契約条項、IBM プログラムのご使用条件、またはそれと同等の条項に基づいて、IBM より提供され ます。

この文書に含まれるいかなるパフォーマンス・データも、管理環境下で決定されたものです。そのため、他 の操作環境で得られた結果は、異なる可能性があります。一部の測定が、開発レベルのシステムで行われた 可能性がありますが、その測定値が、一般に利用可能なシステムのものと同じである保証はありません。さ らに、一部の測定値が、推定値である可能性があります。実際の結果は、異なる可能性があります。お客様 は、お客様の特定の環境に適したデータを確かめる必要があります。

IBM 以外の製品に関する情報は、その製品の供給者、出版物、もしくはその他の公に利用可能なソースか ら入手したものです。IBM は、それらの製品のテストは行っておりません。したがって、他社製品に関す る実行性、互換性、またはその他の要求については確証できません。 IBM 以外の製品の性能に関する質問 は、それらの製品の供給者にお願いします。

IBM の将来の方向または意向に関する記述については、予告なしに変更または撤回される場合があり、単 に目標を示しているものです。

本書はプランニング目的としてのみ記述されています。記述内容は製品が使用可能になる前に変更になる場 合があります。

本書には、日常の業務処理で用いられるデータや報告書の例が含まれています。より具体性を与えるため に、それらの例には、個人、企業、ブランド、あるいは製品などの名前が含まれている場合があります。こ れらの名称はすべて架空のものであり、名称や住所が類似する企業が実在しているとしても、それは偶然に すぎません。

#### 著作権使用許諾:

本書には、様々なオペレーティング・プラットフォームでのプログラミング手法を例示するサンプル・アプ リケーション・プログラムがソース言語で掲載されています。お客様は、サンプル・プログラムが書かれて いるオペレーティング・プラットフォームのアプリケーション・プログラミング・インターフェースに準拠 したアプリケーション・プログラムの開発、使用、販売、配布を目的として、いかなる形式においても、 IBM に対価を支払うことなくこれを複製し、改変し、配布することができます。このサンプル・プログラ ムは、あらゆる条件下における完全なテストを経ていません。従って IBM は、これらのサンプル・プログ ラムについて信頼性、利便性もしくは機能性があることをほのめかしたり、保証することはできません。サ ンプル・プログラムは特定物として現存するままの状態で提供されるものであり、いかなる保証も提供され ません。 IBM は、このサンプル・コードの使用から生ずるいかなる損害に対しても責任を負いません。

この情報をソフトコピーでご覧になっている場合は、写真やカラーの図表は表示されない場合があります。

#### 商標

IBM、IBM ロゴ、および ibm.com は、International Business Machines Corp. の米国およびその他の国にお ける商標です。他の製品名およびサービス名は、IBM または各社の商標です。現時点での IBM の商標リ ストについては、Web [www.ibm.com/legal/copytrade.shtml](http://www.ibm.com/legal/copytrade.shtml) にある「Copyright and trademark information」を ご覧ください。

<span id="page-42-0"></span>Adobe および Adobe ロゴは、Adobe Systems Incorporated の米国およびその他の国における登録商標また は商標です。

Intel、Intel 関連のロゴ、Intel Xeon、および Pentium は、Intel Corporation の米国およびその他の国におけ る商標です。

Java およびすべての Java 関連の商標およびロゴは Sun Microsystems, Inc.の米国およびその他の国におけ る商標です。

Linux は、Linus Torvalds の米国およびその他の国における登録商標です。

Microsoft、Windows、Windows NT および Windows ロゴは、Microsoft Corporation の米国およびその他の 国における商標です。

UNIX は、The Open Group の米国およびその他の国における登録商標です。

他の会社名、製品名およびサービス名等はそれぞれ各社の商標です。

### 電波障害自主規制特記事項

この製品には、以下の電波障害自主規制に関する表示が適用されます。この製品とともに使用することを目 的とする他の製品用の表示は、それぞれに付随する文書に含まれています。

#### **Federal Communications Commission (FCC) statement**

This explains the Federal Communications Commission's (FCC) statement.

This equipment has been tested and found to comply with the limits for a Class A digital device, pursuant to Part 15 of the FCC Rules. These limits are designed to provide reasonable protection against harmful interference when the equipment is operated in a commercial environment. This equipment generates, uses, and can radiate radio frequency energy and, if not installed and used in accordance with the instruction manual, might cause harmful interference to radio communications. Operation of this equipment in a residential area is likely to cause harmful interference, in which case the user will be required to correct the interference at his own expense.

Properly shielded and grounded cables and connectors must be used in order to meet FCC emission limits. IBM is not responsible for any radio or television interference caused by using other than recommended cables and connectors, or by unauthorized changes or modifications to this equipment. Unauthorized changes or modifications could void the user's authority to operate the equipment.

This device complies with Part 15 of the FCC Rules. Operation is subject to the following two conditions: (1) this device might not cause harmful interference, and (2) this device must accept any interference received, including interference that might cause undesired operation.

#### **Industry Canada compliance statement**

This Class A digital apparatus complies with ICES-003.

Cet appareil numérique de la classe A est conform à la norme NMB-003 du Canada.

### <span id="page-43-0"></span>**Avis de conformité à la réglementation d'Industrie Canada**

Cet appareil numérique de la classe A est conforme à la norme NMB-003 du Canada.

### **Australia and New Zealand Class A Statement**

**Attention:** This is a Class A product. In a domestic environment this product might cause radio interference in which case the user might be required to take adequate measures.

#### **European Union Electromagnetic Compatibility Directive**

This product is in conformity with the protection requirements of European Union (EU) Council Directive 2004/108/EC on the approximation of the laws of the Member States relating to electromagnetic compatibility. IBM cannot accept responsibility for any failure to satisfy the protection requirements resulting from a non-recommended modification of the product, including the fitting of non-IBM option cards.

**Attention:** This is an EN 55022 Class A product. In a domestic environment this product might cause radio interference in which case the user might be required to take adequate measures.

Responsible Manufacturer:

International Business Machines Corp. New Orchard Road Armonk, New York 10504 914-499-1900

European community contact:

IBM Technical Regulations, Department M456 IBM-Allee 1, 71137 Ehningen, Germany Tel: +49 7032 15-2937 E-mail: tjahn@de.ibm.com

#### **Germany Electromagnetic compatibility directive**

#### **Deutschsprachiger EU Hinweis: Hinweis für Geräte der Klasse A EU-Richtlinie zur Elektromagnetischen Verträglichkeit**

Dieses Produkt entspricht den Schutzanforderungen der EU-Richtlinie 2004/108/EG zur Angleichung der Rechtsvorschriften über die elektromagnetische Verträglichkeit in den EU-Mitgliedsstaaten und hält die Grenzwerte der EN 55022 Klasse A ein.

Um dieses sicherzustellen, sind die Geräte wie in den Handbüchern beschrieben zu installieren und zu betreiben. Des Weiteren dürfen auch nur von der IBM empfohlene Kabel angeschlossen werden. IBM übernimmt keine Verantwortung für die Einhaltung der Schutzanforderungen, wenn das Produkt ohne Zustimmung der IBM verändert bzw. wenn Erweiterungskomponenten von Fremdherstellern ohne Empfehlung der IBM gesteckt/eingebaut werden.

EN 55022 Klasse A Geräte müssen mit folgendem Warnhinweis versehen werden:

<span id="page-44-0"></span>"Warnung: Dieses ist eine Einrichtung der Klasse A. Diese Einrichtung kann im Wohnbereich Funk-Störungen verursachen; in diesem Fall kann vom Betreiber verlangt werden, angemessene Mabnahmen zu ergreifen und dafür aufzukommen."

#### **Deutschland: Einhaltung des Gesetzes über die elektromagnetische Verträglichkeit von Geräten**

Dieses Produkt entspricht dem "Gesetz über die elektromagnetische Verträglichkeit von Geräten (EMVG)." Dies ist die Umsetzung der EU-Richtlinie 2004/108/EG in der Bundesrepublik Deutschland.

#### **Zulassungsbescheinigung laut dem Deutschen Gesetz über die elektromagnetische Verträglichkeit von Geräten (EMVG) (bzw. der EMC EG Richtlinie 2004/108/EG) für Geräte der Klasse A**

Dieses Gerät ist berechtigt, in übereinstimmung mit dem Deutschen EMVG das EG-Konformitätszeichen - CE - zu führen.

Verantwortlich für die Einhaltung der EMV Vorschriften ist der Hersteller:

International Business Machines Corp. New Orchard Road Armonk,New York 10504 Tel: 914-499-1900

Der verantwortliche Ansprechpartner des Herstellers in der EU ist:

IBM Deutschland Technical Regulations, Department M456 IBM-Allee 1, 71137 Ehningen, Germany Tel: +49 7032 15-2937 e-mail: tjahn@de.ibm.com

**Generelle Informationen: Das Gerät erfüllt die Schutzanforderungen nach EN 55024 und EN 55022 Klasse A.**

### **VCCI** クラス **A** 情報技術装置

この装置は、クラス A 情報技術装置です。 この装置を家庭環境で使用する と電波妨害を引き起こすことがあります。この場合には使用者が適切な対策 を講ずるよう要求されることがあります。 VCCI-A

#### **People's Republic of China Class A Electronic Emission Statement**

#### <span id="page-45-0"></span>中华人民共和国"A类"警告声明

声明 此为A级产品,在生活环境中,该产品可能会造成无线电干扰。在这种情况下, 可能需要用户对其干扰采取切实可行的措施。

### **International Electrotechnical Commission (IEC) statement**

This product has been designed and built to comply with (IEC) Standard 950.

### **United Kingdom telecommunications requirements**

This apparatus is manufactured to the International Safety Standard EN60950 and as such is approved in the U.K. under approval number NS/G/1234/J/100003 for indirect connection to public telecommunications systems in the United Kingdom.

## **Korean Communications Commission (KCC) Class A Statement**

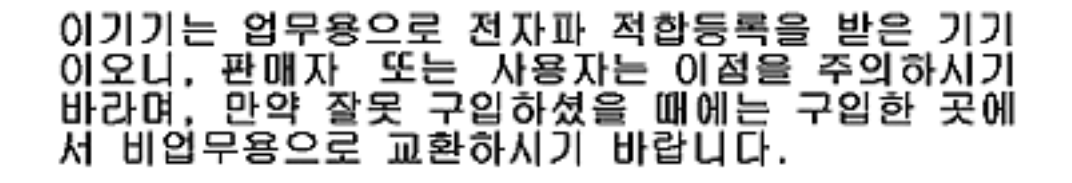

### **Russia Electromagnetic Interference (EMI) Class A Statement**

ВНИМАНИЕ! Настоящее изделие относится к классу А. В жилых помещениях оно может создавать радиопомехи, для снижения которых необходимы rusemi дополнительные меры

#### <span id="page-46-0"></span>**Taiwan Class A compliance statement**

警告使用者: 這是甲類的資訊產品,在 居住的環境中使用時,可 能會造成射頻干擾,在這 種情況下,使用者會被要 求採取某些適當的對策。

### **European Contact Information**

This topic contains the product service contact information for Europe.

European Community contact: IBM Technical Regulations Pascalstr. 100, Stuttgart, Germany 70569 Tele: 0049 (0)711 785 1176 Fax: 0049 (0)711 785 1283 Email:<mailto:tjahn@de.ibm.com>

### **Taiwan Contact Information**

This topic contains the product service contact information for Taiwan.

f2c00790

f2c00790

IBM Taiwan Product Service Contact Information: IBM Taiwan Corporation 3F, No 7, Song Ren Rd., Taipei Taiwan Tel: 0800-016-888

台灣IBM 產品服務聯絡方式: 台灣國際商業機器股份有限公司 台北市松仁路7號3樓 電話: 0800-016-888

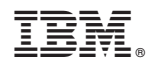

Printed in Japan

GC88-8302-00

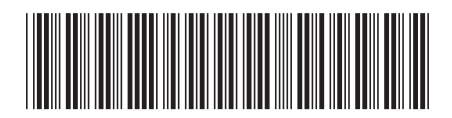

日本アイビーエム株式会社 〒103-8510 東京都中央区日本橋箱崎町19-21